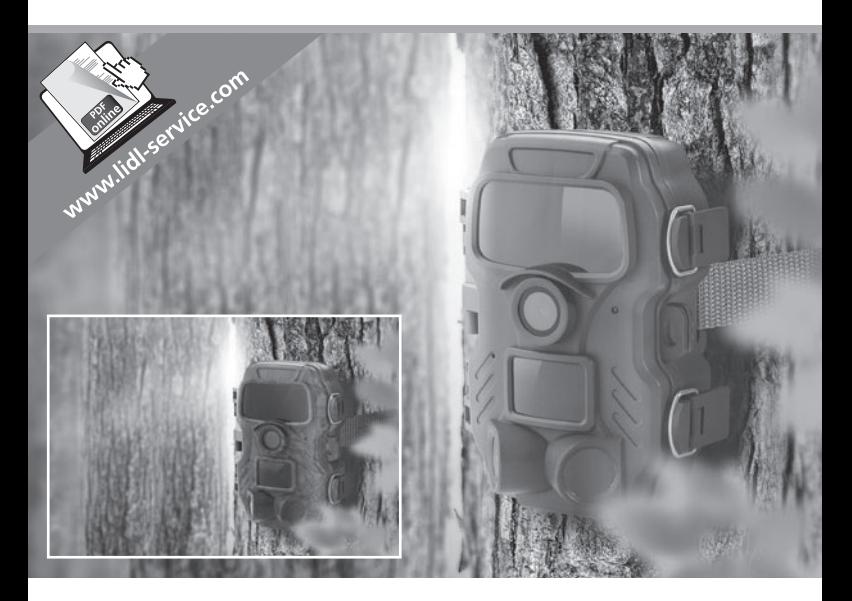

# WILDLIFE SURVEILLANCE CAMERA WK 8 A2

#### $\widehat{\mathsf{B}\mathsf{G}}$

#### КАМЕРА ЗА ЛОВ И ОХРАНА

Ръководство за експлоатация

 $\overline{(\overline{DE})}$   $\overline{(AT)}$   $\overline{(CH)}$ WILD-/ÜBERWACHUNGS-KAMERA Bedienungsanleitung

# IAN 311961

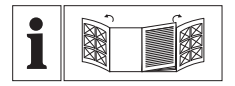

 $\widehat{(\mathsf{B}\mathsf{G})}$ 

Преди да прочетете отворете двете страници с фигурите и след това се запознайте с всички функции на уреда.

 $\overline{(\overline{DE})}$   $\overline{(AT)}$   $\overline{(CH)}$ 

Klappen Sie vor dem Lesen die beiden Seiten mit den Abbildungen aus und machen Sie sich anschließend mit allen Funktionen des Gerätes vertraut.

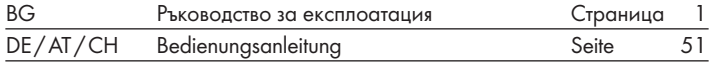

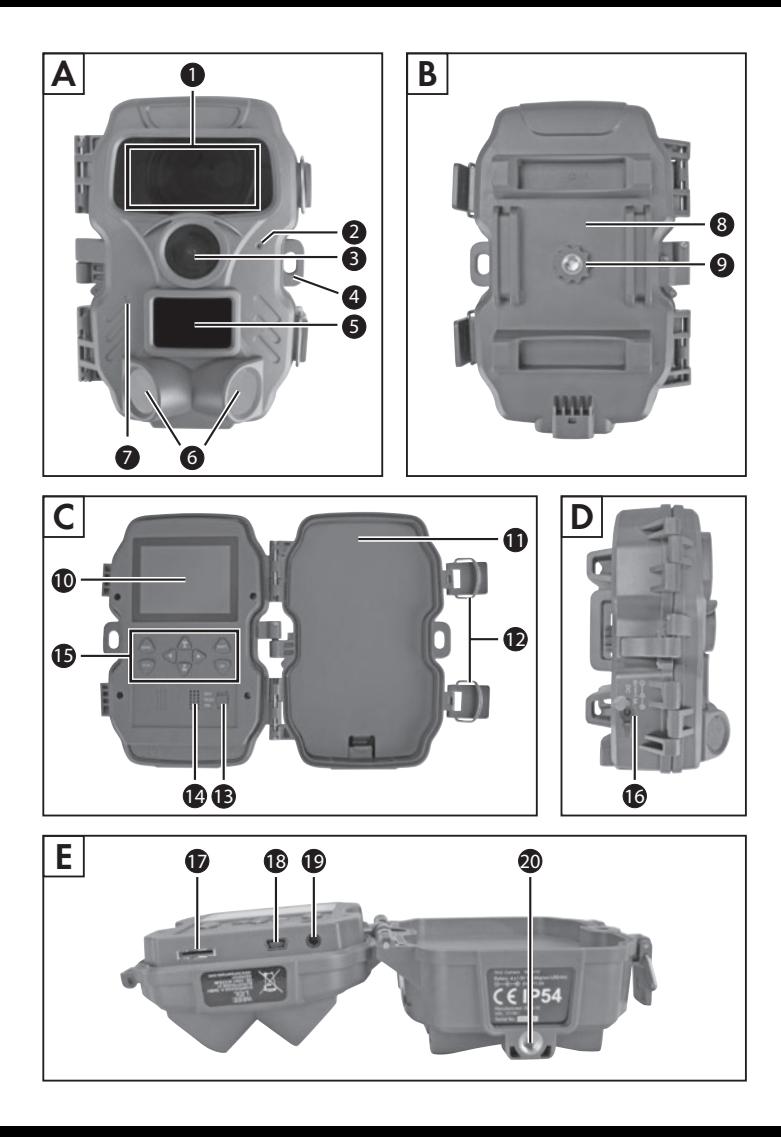

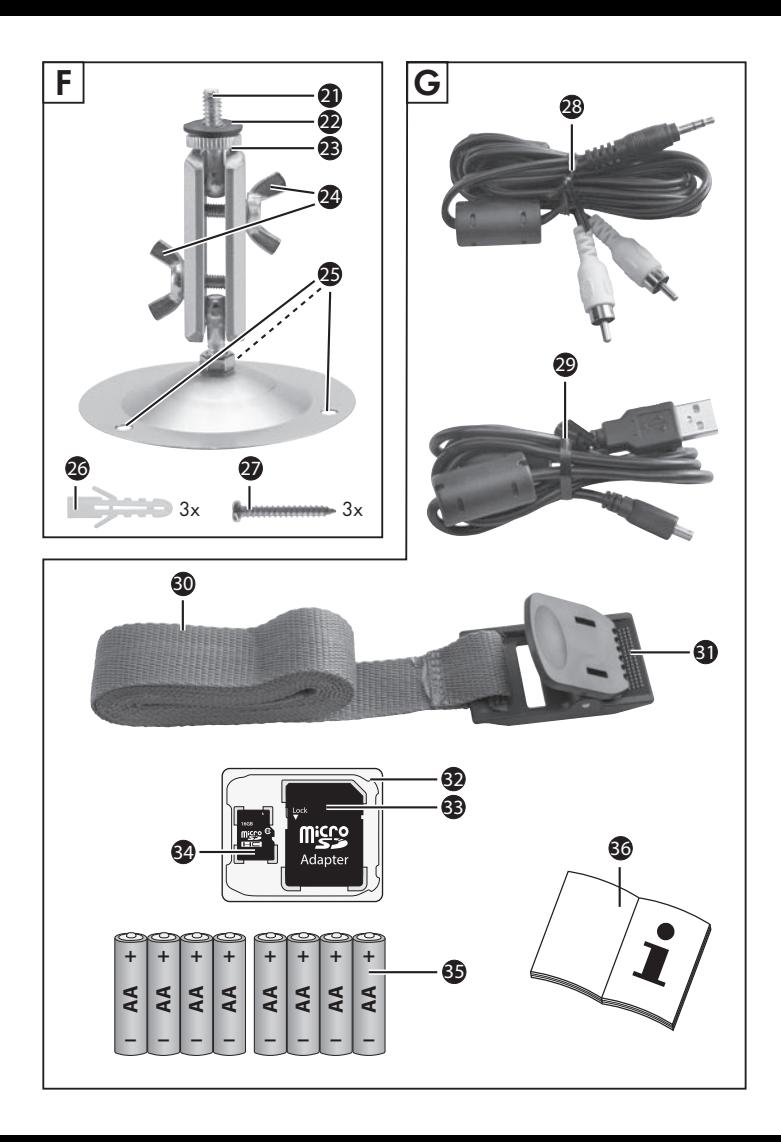

# Съдържание

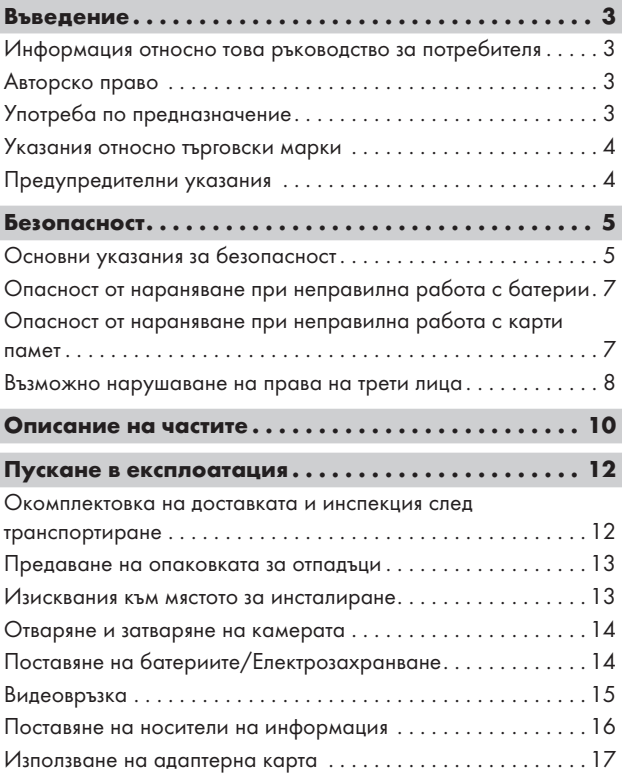

WK 8 A2 BG | 1  $\blacksquare$ 

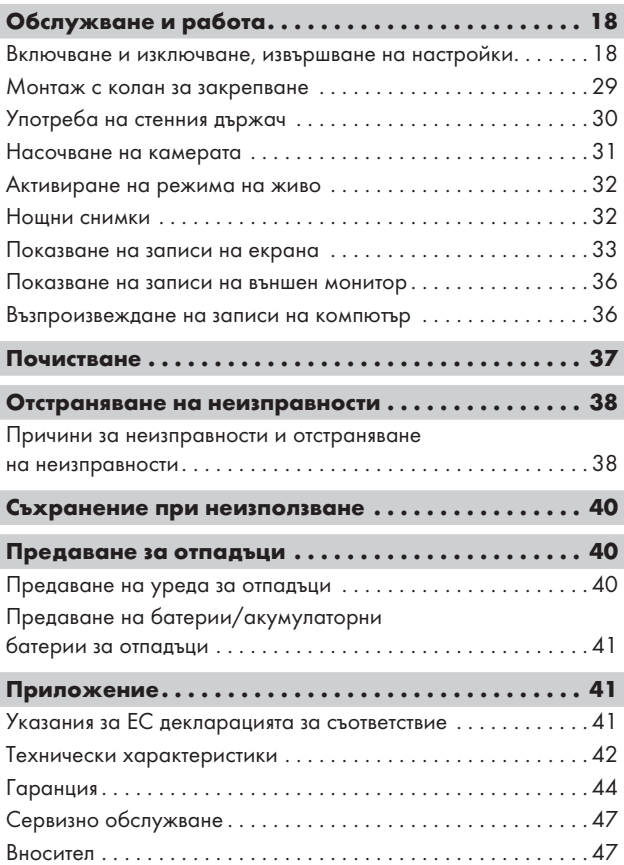

# Въведение

# Информация относно това ръководство за потребителя

Поздравяваме ви за покупката на вашия нов уред. Избрали сте висококачествен продукт. Ръководството за потребителя е неразделна част от този продукт. То съдържа важни указания относно безопасността, употребата и предаването за отпадъци. Преди да използвате продукта, се запознайте с всички указания за обслужване и безопасност. Използвайте продукта единствено според описанието и за указаните области на приложение. Винаги съхранявайте ръководството за потребителя за справка в близост до продукта. При предаване или продажба на продукта на трети лица предайте също и цялата документация, включително това ръководство за потребителя.

### Авторско право

Тази документация е защитена от Закона за авторското право. Всяко размножаване респ. препечатване на ръководството или на части от него, както и възпроизвеждането на изображенията, също и с направени промени в тях, е разрешено единствено с писменото съгласие на производителя.

# Употреба по предназначение

Този уред представлява уред от сферата на информационните технологии и е предназначен само за заснемане на дигитални снимки и видеоклипове, специално за наблюдение на дивеч. Друга или излизаща извън тези рамки употреба се счита за нецелесъобразна. Уредът не е предвиден за употреба в производствени или промишлени условия. Претенции от всякакъв вид за щети, произтичащи от неотговаряща на предназначението употреба, неправилни ремонти, извършени без разрешение изменения или използване на неодобрени резервни части са изключени. Рискът се поема единствено от потребителя.

WK 8 A2 BG  $\parallel$  3  $\parallel$ 

#### Указания относно търговски марки

- $-$  USB $^{\circ}$  е регистрирана търговска марка на USB Implementers Forum, Inc.
- Търговската марка и търговското наименование SilverCrest са собственост на съответния притежател.

Всички останали наименования и продукти могат да са търговските марки или регистрирани търговски марки на съответните им собственици.

# Предупредителни указания

В настоящото ръководство за потребителя са използвани следните предупреждения:

# ОПАСНОСТ

#### Предупредително указание с тази степен на опасност обозначава грозяща опасна ситуация.

Ако опасната ситуация не бъде избегната, тя може да доведе до тежки наранявания или смърт.

► Спазвайте инструкциите в това предупредително указание, за да избегнете опасността от тежки наранявания или смърт.

# ПРЕДУПРЕЖДЕНИЕ

#### Предупредително указание с тази степен на опасност обозначава възможна опасна ситуация.

Ако опасната ситуация не бъде избегната, тя може да доведе до наранявания.

► Спазвайте инструкциите в това предупредително указание, за да избегнете наранявания на хора.

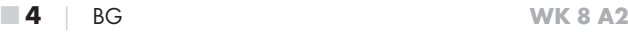

# ВНИМАНИЕ

#### Предупредително указание с тази степен на опасност обозначава възможни материални щети.

Ако ситуацията не бъде избегната, тя може да доведе до материални щети.

► Спазвайте инструкциите в това предупредително указание, за да избегнете материални щети.

# УКАЗАНИЕ

► Указанието дава допълнителна информация, която улеснява работата с уреда.

# Безопасност

Тази глава съдържа важни указания за безопасност при работа с уреда. Този уред отговаря на предписаните правила за техническа безопасност. Неправилна употреба може да доведе до телесни увреждания и материални щети.

# Основни указания за безопасност

За безопасна работа с уреда спазвайте следните указания за безопасност:

- Преди употреба проверявайте уреда за видими външни повреди. Не използвайте уреда, ако е повреден или е падал.
- Повредените кабели или клеми трябва да бъдат сменени от оторизиран квалифициран персонал или от сервизната служба.
- Деца и лица, които поради своите физически, умствени или двигателни способности не са в състояние да работят безопасно с уреда, могат да го използват само под наблюдение или под ръководството на отговорно за тях лице.
- Позволявайте на деца да използват уреда само под наблюдение. Децата не винаги могат да преценят правилно възможните опасности. Не допускайте деца да играят с уреда.

WK 8 A2 BG  $\overline{5}$  BG  $\overline{5}$ 

- ∠∆ ОПАСНОСТ! Опаковъчните материали не трябва да се използват за игра. Съществува опасност от задушаване! Почистването и поддръжката от страна на потребителя не трябва да се извършват от деца без наблюдение.
- △ ОПАСНОСТ! Окомплектовката на доставката включва малки части, които могат да бъдат погълнати. Ако бъде погълната част, се консултирайте незабавно с лекар.
- △ ПРЕДУПРЕЖДЕНИЕ! Уредът излъчва инфрачервени лъчи. По време на работа не гледайте директно в инфрачервените светодиоди.
- Не закрепвайте уреда на самотни или много високи дървета, тъй като при тях опасността от удар на мълния е особено голяма. При падане на мълния върху дървото, на което е закрепена камерата, уредът може да бъде разрушен.
- Възлагайте ремонтите на уреда само на оторизирани специализирани фирми или на сервизната служба. При некомпетентно извършени ремонти могат да възникнат опасности за потребителя. Освен това отпада правото за изискване на гаранция. Уредът не трябва да се отваря от потребителя.
- Ремонт на уреда по време на гаранционния срок трябва да се извършва само от оторизиран от производителя сервиз, в противен случай при последващи повреди не може да се предявява гаранционен иск.
- Повредените части трябва да се сменят само с оригинални резервни части. Само за тези части е гарантирано, че отговарят на изискванията за безопасност.
- Не поставяйте предмети върху уреда.
- ∠∆ ПРЕДУПРЕЖДЕНИЕ! Не използвайте уреда в близост до открит пламък (напр. свещи) и не поставяйте горящи свещи върху или до уреда. Това ще допринесе за предотвратяване на пожари.
- Ако доловите необичайни шумове, дим или подобни неясни ситуации, извадете батериите или изключете евентуално свързан захранващ блок от електрозахранването и се обърнете към сервиза (вж. глава "Сервиз").

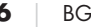

# Опасност от нараняване при неправилна работа с батерии

- Батериите не трябва да попадат в ръцете на деца. Децата могат да поставят батериите в устата си и да ги погълнат. Ако бъде погълната батерия, незабавно трябва да се потърси медицинска помощ.
- Не хвърляйте батериите в огън. Не излагайте батериите на високи температури.
- △ ПРЕДУПРЕЖДЕНИЕ! Опасност от експлозия! Трябва да се презареждат само батерии, обозначени като "презареждащи се".
- Не отваряйте и не свързвайте накъсо батериите.
- Не трябва да се използват смесено различни типове батерии респ. акумулаторни батерии. Поради повишения риск от изтичане празните батерии трябва да се изваждат. Батериите трябва да се изваждат от уреда също когато камерата не се използва.
- △ ПРЕДУПРЕЖДЕНИЕ! Киселината, която изтича от батериите, може да доведе до дразнения на кожата. При контакт с кожата измийте засегнатото място с обилно количество вода. Ако течността попадне в очите, ги промийте с обилно количество вода, без да ги търкате, и незабавно потърсете медицинска помощ.
- Начинът на поставяне и изваждане на батерии в и от уреда е описан в глава "Поставяне на батериите/Електрозахранване".

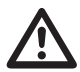

### Опасност от нараняване при неправилна работа с карти памет

■ Децата трябва да се наблюдават, за да се гарантира, че не играят с картата памет. При поглъщане по погрешка на карта памет незабавно трябва да се потърси медицинска помощ.

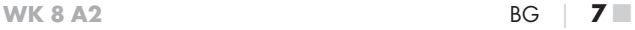

### Възможно нарушаване на права на трети лица

При използването на камерата за наблюдение на дивеч трябва да спазвате следните указания:

#### Защита на авторските права

По принцип всяко лице притежава правото върху собственото изображение. Според закона за авторското право изображенията могат да се публикуват без съгласието на засегнатите лица единствено ако лицата се появяват само като допълнение към пейзаж или други местности. Отговорът на въпроса дали дадено лице е допълнение зависи от обстоятелствата на конкретния случай. С оглед на правната сигурност във всички случаи, при които са възможни записи, касаещи разпознаваеми лица, трябва да се съобщава за наличието на камера за наблюдение на дивеч (вж. също раздела "Задължение за даване на указание").

#### Защита на правото на неприкосновеност на личния живот

Правото на неприкосновеност на личния живот на други лица не трябва да се нарушава от заснетите изображения. Не насочвайте камерата към градината или входната врата на жилището на съседа си дори когато тези места се виждат от вашето собствено жилище или обществени места. Това не дава право за публикуване на тези изгледи.

#### Възможност за разпознаване на лица

Възможност за разпознаване на лица е налице тогава, когато може да се установи, че определено лице е било на определено място в определен момент. При това идентифицирането може да се извърши чрез свързано с лицето обозначение, като напр. регистрационен номер на автомобил. Възможността за разпознаване на лица трябва задължително да се избягва.

#### Камери за наблюдение на работното място

Наблюдението на работното място подлежи на особено строги изисквания в Германия. Работодателите в никакъв случай не трябва да използват камери за наблюдение на работното място, освен ако правно нарушение не може да бъде изключено напълно.

#### Камери за видеонаблюдение на трафика

При камери за видеонаблюдение на трафика се препоръчва местоположението на камерите и секторът на заснемане да се конфигурират така, че участниците в движението да не могат да бъдат разпознати от записите по номера на автомобила. Участниците в движението могат да бъдат разпознати и по надписи на автомобилите.

#### Задължение за даване на указание

Ако не може да се изключи идентифициране на лица, на камерата за видеонаблюдение на всички подходи към зоната за заснемане трябва да е поставено добре видимо указание. Освен това преминаващите трябва да бъдат уведомени, че с влизането си в зоната за заснемане дават съгласието си да бъдат заснемани и че в случай на отказ от съгласие могат да избегнат заснемане, като не влизат в зоната. При това трябва да се вземе под внимание доброволността на декларацията. Ако камерата се намира на място, през което трябва да минат засегнатите лица, за да стигнат целта (напр. на входа на забележителност), поради липса на доброволност не е налице ефективно съгласие.

По отношение на възможните нарушения на правата на трети лица винаги взимайте под внимание законовите разпоредби в съответната страна на приложение.

WK 8 A2 BG  $\overline{9}$ 

# Описание на частите

# (вж. фигурите на разгъващите се страници)

Фигура A:

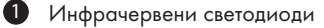

- Светодиоден индикатор (червен, зелен, син)
- Обектив на камерата

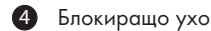

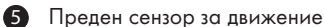

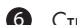

Странични сензори за движение

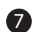

Отвор за микрофона

#### Фигура Б:

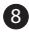

Опора за закрепване към дърво

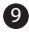

Резба за статив

#### Фигура В:

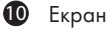

Отделение за батериите

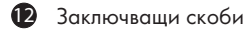

- Превключвател за режима (OFF TEST ON)
- Високоговорител
- Бутони на панела за управление

#### Фигура Г:

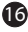

 DC букса за свързване (за мрежов адаптер; не е включен в окомплектовката на доставката)

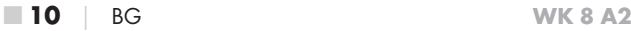

Фигура Д:

- Слот за карта памет (microSD)
- Mini USB букса
- АV букса (изход)
- Резба за статив

### Фигура Е:

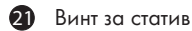

- Подложна шайба
- Контрашайба
- Шарнирни крилчати винтове
- Дупки за пробиване
- Дюбели
- Винтове

Фигура Ж:

- ТВ кабел (Жак  $3,5$  mm към чинч; аудио/видео)
- **29 Свързващ кабел Mini USB към USB 2.0**
- Колан за закрепване
- Закопчалка на колана
- Кутия за съхранение
- Адаптерна карта (microSD към SD)
- microSDHC Карта памет (16 GB) (символ)
- 8 бр. батерии 1,5 V, тип AA/Mignon/LR6 (символ)
- Ръководство за потребителя (символ)

# Пускане в експлоатация

# Окомплектовка на доставката и инспекция след транспортиране

- ♦ Извадете всички части на уреда и ръководството за потребителя от кутията.
- ♦ Отстранете всички опаковъчни материали и защитни фолиа от уреда.

Моля проверете окомплектовката на доставката (вж. разгъващите се страници). Окомплектовката на доставката се състои от следните компоненти:

- Камера за наблюдение на дивеч/видеонаблюдение WK 8 A2
- Стенен държач
- $\bullet$  3 бр. дюбели 26
- $\bullet$  3 бр. винтове $\Omega$
- $\bullet$  ТВ кабел (Жак 3,5 mm към чинч; аудио/видео)  $\circledR$
- Свързващ кабел Mini USB към USB 2.0 29
- ▯ Колан за закрепване (ширина 2,5 cm, дължина около 190 cm) 30
- $\bullet$  Кутия за съхранение  $\bullet$
- Адаптерна карта (microSD към SD) 33
- Карта памет microSDHC (16 GB) 34
- $\bullet$  8 бр. батерии 1,5 V, тип AA/Mignon/LR6
- Ръководство за потребителя В

# УКАЗАНИЕ

- ► Проверете доставката за комплектност и видими повреди.
- ► При непълна доставка или повреди поради лоша опаковка или щети, получени при транспорта, се обърнете към горещата линия за сервизно обслужване (вж. глава Сервиз).

# УКАЗАНИЕ

► За монтажа на стенния държач са ви необходими следните допълнителни части: молив, бормашина, свредло за камък 6 mm, отвертка за винтове с кръстообразен шлиц

#### Предаване на опаковката за отпадъци

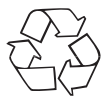

 Опаковъчните материали са подбрани от гледна точка на екологичната съвместимост и утилизацията и затова могат да се рециклират. Предайте ненужните ви вече опаковъчни материали за отпадъци съгласно действащите местни разпоредби.

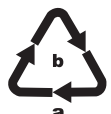

Предайте опаковката за отпадъци в съответствие с екологичните изисквания.

Вземете под внимание обозначението върху различните опаковъчни материали и при необходимост ги

събирайте разделно. Опаковъчните материали са обозначени със съкращения (a) и цифри (b) със следното значение:

- 1 7: пластмаси,
- 20 22: хартия и картон,
- 80 98: композитни материали.

#### Изисквания към мястото за инсталиране

Уредът отговаря на клас на защита IP54. Следователно камерата е защитена от прах и водни пръски и затова може да се използва независимо от атмосферните условия. Но пълна защита от прах и водни пръски е налице само когато камерата е правилно затворена и уплътнението не е повредено и е чисто.

Моля имайте предвид, че защитата от прах и водни пръски е ограничена, когато уредът се използва с външен захранващ блок.

WK 8 A2 BG  $\parallel$  13

#### Отваряне и затваряне на камерата

Бутоните за обслужване, входовете и отделението за батериите се намират вътре в камерата.

- ♦ Освободете двете странични заключващи скоби 12, за да отворите камерата.
- ♦ За да затворите отново камерата, закачете металните закачалки на заключващите скоби в държачите и след това натиснете надолу пластмасовото езиче.

Между двете заключващи скоби се намира блокиращо ухо  $\spadesuit$ , с което камерата може да се затвори стабилно с помощта на катинар.

# Поставяне на батериите/Електрозахранване

- ♦ За да поставите батериите 35 в уреда, отворете камерата.
- ♦ Натиснете леко нагоре блокировката на долната страна на отделението за батериите и отстранете нагоре капака на отделението за батериите.
- ♦ Поставете 4 или 8 батерии 1,5 V, тип AA/Mignon/LR6 в отделението за батериите  $\blacksquare$ . При това внимавайте за спазване на поляритета и поставяне на батериите върху черната текстилна лента, както е показано на фигурата. Черната текстилна лента служи за улесняване на изваждането на батериите.

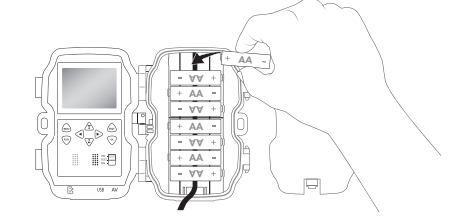

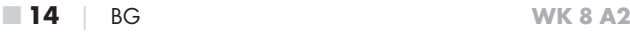

# УКАЗАНИЕ

- ► При използване на 4 батерии те могат да се поставят или всички в горната част, или всички в долната част на отделението за батериите. Други комбинации не са възможни.
- Затворете отново отделението за батериите. Внимавайте капакът на отделението за батериите да се фиксира с щракване.
- В случай че използвате уреда с мрежов адаптер (не е включен в окомплектовката на доставката), отворете гуменото уплътнение на лявата страна на камерата и включете щепсела на кабела на мрежовия адаптер в DC буксата за свързване **16**. Мрежовият адаптер трябва да подава постоянно напрежение от 6 V и минимум 1,5 A. Използвайте коаксиален щепсел, до чийто вътрешен полюс се допира положителният полюс (⊝–⊙–⊕).

Експлоатацията с мрежов адаптер е възможна и с поставени батерии. Ако един от източниците на напрежение отпадне, експлоатацията се поддържа посредством другия.

# ВНИМАНИЕ

► При използване на мрежов адаптер защитата на уреда от водни пръски вече не е гарантирана.

### Видеовръзка

# УКАЗАНИЕ

- ► Камерата може да предава видеокартината и звука на външен монитор респ. на видео/аудиовхода на телевизионен апарат. За целта моля спазвайте също ръководството на съответното възпроизвеждащо устройство.
- За целта свържете приложения ТВ кабел 23 към AV буксата 19 на камерата и към АV вход на подходящ монитор.

WK 8 A2 BG **15** 

### Поставяне на носители на информация

# УКАЗАНИЕ

- ► Тъй като камерата не разполага с вградена памет, тя функционира само при поставена карта памет microSDHC 34.
- ► Уредът поддържа карти памет microSDHC с капацитет до 32 GB.
- ► Използвайте microSDHC карта памет с клас на скорост 10. При карти памет с клас на скорост, по-нисък от 10, са възможни неправилни изображения при записа.

# ВНИМАНИЕ

- ► Пазете картата памет от влага и избягвайте разтърсвания, прах, висока температура и излагане на пряка слънчева светлина, за да предотвратите нарушения в нормалния режим на работа.
- ► При поставянето на картата памет вземете под внимание позицията за поставяне, показана на слота за картата. Никога не поставяйте картата памет със сила в слота за картата. Не огъвайте или изкривявайте картата памет.
- ► След транспортиране изчакайте с пускането в експлоатация, докато картата памет приеме околна температура. При високи колебания на температурата и влажността е възможно поради кондензация да се образува влага, която може да причини късо електрическо съединение. Съхранявайте картата памет в кутията за съхранение 3.
- За да поставите картата памет microSDHC в слота за картата памет 17 на уреда, я вкарайте в слота така, че да се фиксира. При това контактните повърхности на картата памет трябва да сочат в посока предната страна на камерата.
- ♦ За да извадите картата памет microSDHC 34 от слота за картата памет  $\bigcirc$  на уреда, натиснете леко излизащия навън край на картата памет, така че тя да се освободи. След това извадете картата памет.

### Използване на адаптерна карта

Картата памет microSDHC 34 се доставя с практична адаптерна карта (microSD към SD) 33, за да можете да използвате картата памет microSDHC във всички уреди със слот за SD карти и да имате достъп до данните.

♦ Поставете картата памет microSD в адаптерната карта, както е показано на фигурата.

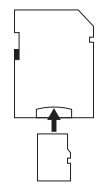

# УКАЗАНИЕ

- Адаптерната карта разполага с блокировка за защита от презапис. За да предпазите картата памет microSDHC от достъп за записване, преместете страничния превключвател за защита от презапис в позиция "LOCK" (вж. фигурата).
- ► Превключвателят за защита от презапис предпазва картата памет microSDHC само когато тя се намира в адаптерната карта. След като извадите картата памет microSDHC, повече не е налице защита от презапис.

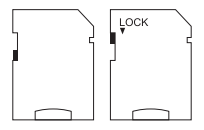

WK 8 A2 BG **17** 

# Обслужване и работа

В тази глава са посочени важни указания относно обслужването и работата с уреда.

#### Включване и изключване, извършване на настройки

След подаване на електрозахранване поставете превключвателя за режима <sup>13</sup> в положение "TEST", за да извършите описаните на следващите страници настройки с помощта на бутоните на панела за управление В:

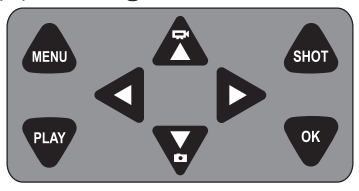

- ♦ Натиснете бутона , за да превключите от режим видеоклип към режим снимка. Изобразеният горе вляво на дисплея символ ви показва текущия режим.
- ♦ Натиснете бутона , за да превключите от режим снимка към режим видеоклип.
- ♦ Натиснете бутона SHOT за ръчно стартиране на заснемане (снимка или видеоклип). Повторно натискане на бутона SHOT прекратява заснемането.
- ♦ Натиснете бутона MENU, за да отворите менюто с настройки.

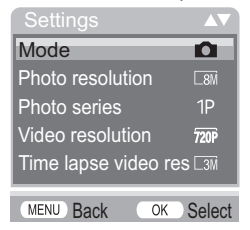

 $\blacklozenge$  Натиснете бутоните  $\blacktriangle / \blacktriangledown$ , за да изберете желания елемент от менюто и след това го отворете с бутона OK. Когато променяте настройки, трябва винаги да ги потвърждавате с бутона OK. Ако не потвърдите настройките с бутона OK, те не се записват.С бутона MENU преминавате съответно с едно ниво на менюто назад.

# Режим (Mode)

За избор на заснемане на снимки или видеоклипове при разпознаване на движение. В режим "Photo & Video" (Снимка и видеоклип) камерата заснема, в зависимост от настройката, една до девет снимки и след това видеоклип.

# Разделителна способност на снимката (Photo resolution)

Изберете размера на снимката: 3 MP, 5 MP, 8 MP (предварително настроени), 12 MP или 16 MP. Колкото по-голяма е настроената разделителна способност, толкова повече подробности могат да се разпознаят на снимките. Но възможният брой снимки при висока разделителна способност е по-малък, тъй като картата памет се запълва по-бързо.

# Серийна снимка (Photo series)

Изберете броя на снимките, които трябва да се заснемат последователно при разделителна способност в режим снимка. Освен единична снимка (1 photo) (1 снимка) можете да изберете "9 photos in series" (9 серийни снимки).

### Разделителна способност на видеоклипа (Video resolution)

Изберете разделителната способност на видеоклипа: 1920 × 1080P, 1280 × 720P, 720 × 480P, 640 × 480P или 320 × 240P. Колкото по-висока е разделителната способност, толкова по-подробни са записите. При по-висока разделителна способност капацитетът на картата памет се изразходва по-бързо.

WK 8 A2 BG  $\parallel$  19

#### Разделителна способност на видеоклипа при заснемане със забавен каданс (Time lapse video resolution)

Изберете разделителната способност на видеоклипа на забавен каданс: 2592 × 1944P или 2048 × 1536P.

Колкото по-висока е разделителната способност, толкова поподробни са записите. При по-висока разделителна способност капацитетът на картата памет се изразходва по-бързо. Настройката важи само за заснемания със забавен каданс.

# Продължителност на видеоклипа (Video length)

С бутоните  $\triangle/\blacktriangledown$  изберете продължителност между  $3 - 59$ секунди респ. 1 – 10 минути на видеозаписа, който трябва да бъде заснет при разделителна способност в режим видеоклип. Колкото по-дълго време за запис изберете, толкова по-кратка е продължителността на експлоатация. Предварително е настроена продължителност на видеоклипа от 5 секунди.

# Запис на звук (Audio recording)

Когато при заснемане на видеоклипове камерата трябва да записва и звукова информация, изберете "On" (Вкл).

# Интервал на запис (Shot lag)

С бутоните ▲/ ▼ изберете минималния период от време, през който камерата спира, преди да реагира на следващите задействания на главния сензор след първото откриване на движение. По време на избрания интервал камерата не заснема снимки или видеоклипове. С това се предотвратява запълването на картата памет с твърде много записи на едно и също събитие. Могат да се изберат 5 – 59 секунди респ. 1 – 60 минути.

# Странични датчици за движение (Side motion sensors)

Тук можете да включите или изключите двата странични сензора за движение 6. Ако напр. движещи се клони пречат на страничните сензори за движение, изберете "Off" (Изкл), потвърдете с бутона OK и с това изключете страничните сензори за движение. В противен случай движещите се клони ще задействат заснемане. Предварително е настроено "On" (Вкл).

### Сензор за чувствителност (Sensitivity motion sensors)

Тук настройте чувствителността на предния сензор за движение  $\mathbf S$ . Изберете "High" (Висока) за места на закрито и обкръжения със слаби смущаващи въздействия, като напр. люлеещи се на вятъра клони, "Medium" (Средна) за места на открито и обкръжения с нормални смущаващи въздействия и "Low" (Ниска) за места на открито и обкръжения със силни смущаващи въздействия. Температурата също влияе на чувствителността. Настройката "High" (Висока) е подходяща за висока околна температура, докато за студено обкръжение трябва да изберете "Low" (Ниска) настройка.

# УКАЗАНИЕ

- ► При доставката чувствителността на предния сензор за движение  $\bullet$  е предварително настроена на "Medium" (Средна). Тази предварителна настройка е подходяща за повечето места на приложение.
- ► Обърнете внимание, че при настройка "High" (Висока) е засилена вероятността от неправилни задействания. При настройка "Low" (Ниска) е възможно да не се откриват евентуални малки животни.

# Целева продължителност на записа (Target recording time) / Целева продължителност на записа 2 (Target recording time 2)

Изберете "On" (Вкл), ако камерата трябва да е активна само по време на определен период от време. Настроената в двете менюта продължителност на записа е валидна и за заснемания със забавен каданс. В появяващото се след това меню на екрана можете да настроите началното и крайното време за активната фаза:

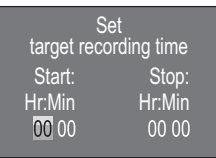

- $\blacklozenge$  Натиснете бутоните  $\blacktriangle / \blacktriangledown$ , за да настроите часа за стартиране на активната фаза.
- ♦ С бутона преминете към следващото поле. Натиснете бутоните  $\triangle / \triangledown$ , за да настроите минутата за стартиране на активната фаза.
- ♦ С бутона преминете към следващото поле. Натиснете бутоните  $\triangle / \blacktriangledown$ , за да настроите часа за края на активната фаза.
- ♦ С бутона преминете към следващото поле. Натиснете бутоните  $\triangle / \blacktriangledown$ , за да настроите минутата за края на активната фаза.

Извършените тук настройки важат за всеки ден. Извън активната фаза камерата не извършва заснемане.

♦ Потвърдете въведеното от вас с бутона OK. След това натиснете бутона MENU, за да затворите това подменю.

# Заснемане със забавен каданс (Time lapse)

С тази функция камерата автоматично прави снимки на интервал, който може да се настрои. Това е полезно напр. когато искате да наблюдавате разцъфтяването на цветя или др.п.

При настройка "Normal" (Нормално) се създават отделни видеоклипове. Настройката в меню "Video length" (Дължина на видеоклипа) определя дължината на записа за отделните видеоклипове. Настроеният в това меню интервал на записване представлява интервала между отделните видеоклипове. Създават се толкова отделни видеоклипове, колкото са разрешени в меню "Target recording time"(Целева продължителност на записа). Ако настроената "Target recording time" (Целева продължителност на записа) е на "Оff" (Изкл), се създават отделни видеоклипове до запълване на картата памет или ръчно преустановяване на записа.

С настройката "Time lapse video" (Заснемане със забавен каданс) се създава видеоклип от снимките на заснемането със забавен каданс. При това една секунда от видеоклипа се състои от пет записани снимки.

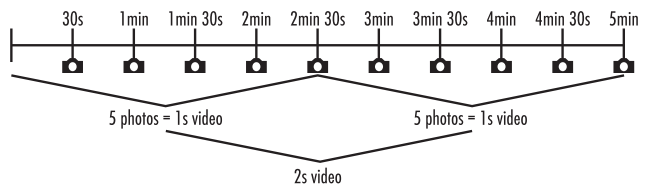

При настройките на камерата вземете под внимание, че са ви необходими минимум пет снимки, за да направите видеоклип. Настроената в меню "Target recording time" (Целева продължителност на записа) продължителност на записа е валидна също за заснемане със забавен каданс.

Ако потвърдите "Normal"(Нормално) или "Time lapse video" (Заснемане със забавен каданс) с бутона OK, можете да въведете желания интервал на записване в появяващото се след това меню на екрана:

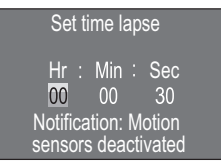

- $\blacklozenge$  Натиснете бутоните  $\blacktriangle / \blacktriangledown$ , за да настроите часовете на желания интервал на заснемане.
- С бутона преминете към следващото поле "Min"(Мин). Натиснете бутоните ▲/▼, за да настроите минутите на желания интервал на заснемане.
- С бутона преминете към следващото поле "Sec (Сек)". Натиснете бутоните  $\blacktriangle / \blacktriangledown$ , за да настроите секундите на желания интервал на заснемане.

WK 8 A2 BG **23** 

♦ Потвърдете въведеното от вас с бутона OK. След това натиснете бутона MENU, за да затворите това подменю.

### УКАЗАНИЕ

► При активирано заснемане със забавен каданс сензорите за движение са деактивирани.

# Език (Language)

Тук можете да изберете английски, немски, фински, шведски, испански, френски, италиански, нидерландски, португалски, чешки или полски.

# Нощен режим (Night mode)

Изберете подходяща настройка за заснемане на снимки на тъмно. Настройката "Max. Range" (Макс. детайли) показва поясно снимките, намалява само леко тъмните зони и предизвиква силни смущения на изображението. Настройката "Min. Blur" (Мин. замъгляване) показва по-неясно снимките, намалява посилно тъмните зони и предизвиква леки смущения на изображението. Настройката "Balanced" (Компенсирано) е предварително настроена на камерата.

# Осветление (Brightness)

Тук можете да настроите осветлението за снимки и видеоклипове, което да предоставят инфрачервените светодиоди  $\bullet$  на предната страна на камерата за наблюдение на дивеч. Инфрачервените светодиоди 1 могат да осветяват мотиви до 20 m. Колкото по-далече се намира мотивът от камерата, толкова повече осветление е необходимо. "Low brightness" (Слабо осветление) е подходящо за животни, които се намират близо до камерата. И обратно, "High brightness" (Силно осветление) е подходящо за животни, които се намират далече до камерата. "Normal brightness" (Нормално осветление) е предварително настроено на камерата.

# Презаписване на файлове (Endless Capture)

Когато капацитетът на паметта на вашата microSDHC карта памет 34 е изчерпан, изберете "Оп" (Вкл), за да можете въпреки това да записвате други заснемания. При извършване на други заснемания старите файлове на вашата microSDHC карта памет 34 се изтриват автоматично. Първо се изтрива най-старият записан файл. След това вторият най-стар и т.н. Изтриват се толкова файлове, колкото е необходимо, за да може новото заснемане да се побере на microSDHC картата памет 34. Можете да презаписвате файлове само когато превключвателят за режима **13** е на позиция "ON".

# Предупреждение при изтощаване на батериите (Battery warning)

Тук уредът ви предоставя възможността за настройка дали желаете да бъдете информирани, че капацитетът на батериите е почти изчерпан. Предварително е настроено "Off" (Изкл.). При включена функция светодиодният индикатор  $\bullet$  мига червено, когато капацитетът на батериите е почти изчерпан.

# Час и дата (Time & date)

Тук можете да настроите часа и датата, формата на времето (12/24-часов) както и формата на датата (ДД/MM/ГГГГ, ГГГГ/ MM/ДД или MM/ДД/ГГГГ).

- С бутоните  $\blacktriangleleft$  **превключвайте между стойностите и про**менете избраната стойност с бутоните  $\blacktriangle/\blacktriangledown$ .
- ♦ Потвърдете вашите настройки с бутона OK. След това натиснете бутона MENU, за да затворите това подменю.

# Щемпел на снимката (Photo stamp)

Тук избирате дали снимките да се записват с щемпел за времето. Можете да изберете дали щемпелът да се състои от час и дата (предварителна настройка) или да се използва само датата. Когато се записва щемпел, автоматично се записват допълнително текущата лунна фаза и околната температура в градус по Целзий (°C) и градус по Фаренхайт (°F).

WK 8 A2 BG  $\parallel$  25

### Защита с парола (Password protection)

Изберете "On" (Вкл), ако желаете да защитите камерата от неоторизиран достъп чрез въвеждане на парола. В появяващото се след това меню на екрана можете да настроите четириразрядна цифрова комбинация:

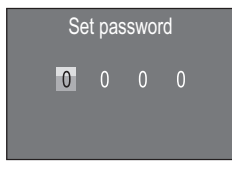

- $\blacklozenge$  Натиснете бутоните  $\blacktriangle / \blacktriangledown$ , за да изберете първата цифра 0 9.
- ♦ С бутона преминете към следващото поле.
- ♦ Повторете описаните по-горе стъпки, за да настроите четирите цифри.
- ♦ Потвърдете въведеното от вас с бутона OK. След това натиснете бутона MENU, за да затворите това подменю.

От сега нататък настроената цифрова комбинация трябва да се въвежда при всяко включване на камерата, за да може да се работи с нея.

Когато въведете пет пъти грешна парола, камерата се изключва. Включете отново камерата за пет допълнителни въвеждания на паролата.

В случай че сте забравили цифровата комбинация, постъпете както следва, за да деблокирате камерата и да я върнете в състоянието при доставката:

- ♦ Изтеглете софтуера на камерата за наблюдение на дивеч в зоната за поддръжка на продукта на www.kompernass.com.
- $\blacklozenge$  Разархивирайте файла и копирайте файловете "ISP\_SD.bin" и "Rom\_CodeWK8A2.bin" на празна карта памет.
- ♦ Поставете картата памет в уреда, докато превключвателят за режима В е на позиция ОГГ.

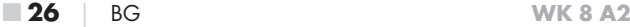

- ♦ Задръжте бутона натиснат, докато премествате превключвателя за режима в позиция TEST. Задръжте бутона А натиснат, докато на екрана  $\textcircled{\textsf{1}}$  се появи съобщението "Firmware upgrading... Keep Table".
- ♦ След около 20 секунди камерата се изключва.
- ♦ Включете отново камерата, като поставите превключвателя за режима в позиция OFF и след това в позиция TEST. Сега с камерата може да се работи отново без въвеждане на парола.

### УКАЗАНИЕ

► Чрез тази процедура всички извършени преди това настройки се връщат към състоянието при доставката.

# Звуков сигнал (Beep sound)

Тук уредът ви предоставя възможността за настройка дали при натискане на бутоните да се чува звуков сигнал (предварително настроено) или не.

### Форматиране на картата памет (Format memory card)

При форматирането на картата памет microSDHC 34 всички запаметени на нея файлове се изтриват необратимо. Преди да използвате нова или използвана преди това в друг уред карта памет в камерата, трябва първо да я форматирате.

 $\bullet$  В такъв случай изберете настройката "YES"(Да) с бутона ОК. Форматирането започва. По време на форматирането се показва "Please wait" (Моля изчакайте).

### ВНИМАНИЕ

► Уверете се, че в картата памет не се намират още необходими файлове!

WK 8 A2 BG  $\vert$  27

### Име на камерата (Camera name)

Изберете "Оп" (Вкл.), когато при запаметени щемпели на снимката искате да добавите име. В появяващото се след това меню на екрана можете да настроите име от десет знака:

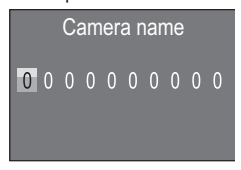

- $\blacklozenge$  Натиснете бутоните  $\blacktriangle/\blacktriangledown$ , за да изберете цифра, буква или интервал.
- ♦ С бутона преминете към следващото поле.
- ♦ Повторете описаните по-горе стъпки, за да настроите десетте знака. Предварително настроеният знак "О" трябва да се смени с интервал, ако не трябва да се появява в името.
- ♦ Потвърдете въведеното от вас име с бутона OK. След това натиснете бутона MENU, за да затворите това подменю.

### Връщане на настройките в начално състояние (Reset settings)

Ако в тази точка на менюто изберете "YES"(Да) и потвърдите с бутона OK, всички извършени от вас настройки, както и евентуално зададена парола, се изтриват и се възстановява състоянието при доставката.

# Версия (Version)

В тази точка от менюто можете да проверите настоящата версия на софтуера на камерата.

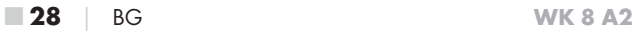

#### Монтаж с колан за закрепване

Използвайте включения в окомплектовката на доставката колан за закрепване 30, за да закрепите камерата на дърво или друг обект.

Следващите фигури показват как трябва да прокарате колана за закрепване през опората за закрепване към дърво 8 и закопчалката на колана 31.

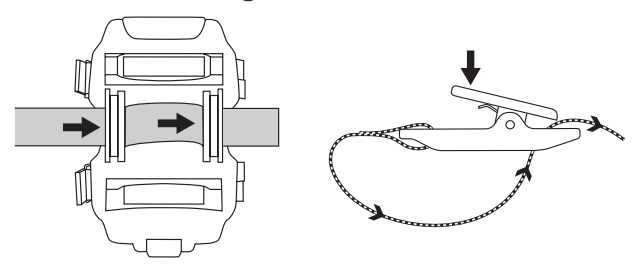

- ♦ Окачете камерата както желаете и натиснете надолу скобата на закопчалката на колана.
- ♦ Изпъвайте колана за закрепване, докато камерата застане стабилно и след това отново отпуснете скобата.
- ♦ За да освободите отново камерата, натиснете надолу скобата на закопчалката на колана и издърпайте колана за закрепване от закопчалката на колана.

### Употреба на стенния държач

С включения в окомплектовката на доставката стенен държач можете да монтирате камерата на стени или тавани. Преди да монтирате стенния държач, трябва да се уверите, че всички налични винтове затегнати.

# ВНИМАНИЕ

- ► Внимавайте на предвиденото място за пробиване да не са положени електрически проводници, водопроводи или отоплителни тръби!
- ► Включените в окомплектовката на доставката дюбели са годни само за закрепване в бетон или тухли. Преди монтажа проверете непременно дали мястото за монтаж е годно за дюбелите. Използваният монтажен материал трябва винаги да е годен за съответното място за монтаж. В случай на съмнение се консултирайте със специалист.

# УКАЗАНИЕ

- ► При монтаж на тавани внимавайте да не монтирате камерата, завъртяна "с главата надолу". Записите не могат да се завъртят впоследствие.
- $\blacklozenge$  Маркирайте дупките за пробиване  $\clubsuit$ , като държите основата на стенния държач на желаното място за монтаж и отбележите дупките.
- ♦ Пробийте дупките с бормашина и свредло 6 mm и поставете дюбелите 26 съосно в тях.
- ♦ Закрепете стенния държач на стената с помощта на включените в окомплектовката на доставката винтове 27.
- $\blacklozenge$  Сега поставете камерата с резбата за статив  $\textcircled{2}/\textcircled{2}$  на винта за статив 21 и завинтете леко (около 3 завъртания) камерата.
- ♦ Завъртете камерата в желаната посока и я фиксирайте с контрашайбата 23.
- ♦ За да поставите камерата в окончателната позиция, отворете леко двата шарнирни крилчати винта 24, насочете камерата и фиксирайте позицията чрез затягане на двата шарнирни крилчати винта.

### Насочване на камерата

В режим тест можете да определите оптималния ъгъл на покритие и обхвата на действие на сензорите за движение  $\mathbf{S}$ ,  $\mathbf{\odot}$ .

# УКАЗАНИЕ

► При насочването преценете дали използването на страничните сензори за движение може да е целесъобразно за желания резултат от наблюдението. Можете да включите или изключите страничните сензори за движение в описаното по-горе меню.

Насочете камерата както следва:

Закрепете камерата на 1 – 2 метра височина на дърво или др.п. и насочете камерата в желаната посока. Сега бавно преминавайте от едната страна към другата страна на визирания обхват. При това наблюдавайте светодиодния индикатор 2. Ако светне синьо, това означава, че сте открити от един от евентуално включените странични сензори за движение  $\bigcirc$ . Ако светне зелено, сте открити от предния сензор за движение  $\mathbf S$ . По този начин можете да откриете най-добрата позиция за насочване на камерата.

Само когато превключвателят за режима <sup>13</sup> е на позиция TEST, светодиодният индикатор светва веднага щом един от сензорите за движение открие наличие на движение. В нормален режим на работа тук не се осъществява светодиодна индикация.

WK 8 A2 BG  $\parallel$  31

За да не се правят излишни снимки от уреда при несъществени движения, не трябва да използвате камерата на слънчеви места или в зоната на люлеещи се на вятъра клони. Ъгълът на покритие на сензорите е около 100° от край до край. Полето на заснемане на снимки е 96° при хоризонтално и около 68° при вертикално заснемане. Полето на заснемане на видеоклипове е 95° при хоризонтално и около 50° при вертикално заснемане.

# Активиране на режима на живо

Нормалният режим на работа на уреда е така нареченият режим на живо. В този режим се задействат записи посредством сензорите за движение 6, 6. За да настроите режима на живо, преместете превключвателя за режима В в позиция "ON". След 15 секунди угасва червеният светодиод на светодиодния индикатор  $\bullet$ , след това камерата започва да работи самостоятелно и преминава към режим изчакване. Когато диви животни или др.п. влязат непосредствено в обхвата на покритие на централната зона на сензорите, камерата започва записа на снимки и/или видеоклипове в зависимост от конфигурацията.

Когато диви животни се появят отстрани в обхвата на покритие на страничните сензори за движение 6 , сензорите откриват наличието на движение и активират камерата. Когато дивите животни продължат да се движат в обхвата на покритие на предния сензор за движение 5, камерата заснема снимки и/или видеоклипове. Когато след влизане в обхвата на покритие дивите животни се отдалечат от страничните сензори за движение  $\bigcirc$ , камерата се изключва и преминава към режим изчакване.

### Нощни снимки

При нощни снимки инфрачервените светодиоди 1 на предната страна на камерата за наблюдение на дивеч осигуряват необходимата за заснемането светлина. Светодиодите излъчват в голям ъгъл. Това позволява нощни снимки на разстояние от около 3 m до 20 m, без при това да се преекспонира обектът. Но отразяващи предмети (напр. пътни знаци) могат също да доведат до преекспониране в рамките на този обхват на действие. Моля обърнете внимание, че нощните снимки стават черно-бели.

■ 32 │ BG WK 8 A2
#### Показване на записи на екрана

- Преместете превключвателя за режима на позиция "TEST". Сега виждате картината на живо на камерата.
- ♦ Натиснете бутона PLAY, за да активирате режима възпроизвеждане. В зависимост от наличния файл се появява едно от двете показания:

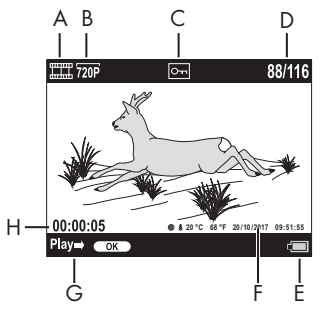

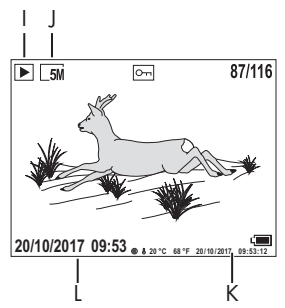

- A: Показание за видеозапис
- B: Показание за разделителната способност на видеоклипа
- C: Показание за защита от презапис за показания файл
- D: Номер на настоящия запис/Общ брой на записите
- E: Индикатор за нивото на зареждане на батериите
- F: Лунна фаза, градус по Целзий, градус по Фаренхайт, дата и час на записа (щемпел на снимката)
- G: Стартиране на възпроизвеждането с бутона OK
- H: Показание за продължителността на видеоклипа
- I: Показание за заснемане на снимка
- J: Показание за разделителната способност на снимката
- K: Лунна фаза, градус по Целзий, градус по Фаренхайт, дата и час на записа (щемпел на снимката)
- L: Дата и час на записа

WK 8 A2 BG  $\parallel$  33

- $\bullet$  С бутоните  $\blacktriangle/\blacktriangledown$  можете да прелиствате записите и да ги разглеждате на екрана 10.
- ♦ При показване на снимка натиснете еднократно или многократно бутона SHOT, за да увеличите картината.
- ♦ Натиснете еднократно или многократно бутона OK за намаляване.
- $\blacklozenge$  Натиснете еднократно или многократно бутона  $\blacktriangle$  или бутона , за да движите сектора от картината нагоре или надолу.
- $\blacklozenge$  Натиснете еднократно или многократно бутона  $\blacklozenge$ или бутона , за да движите сектора от картината настрани. При увеличено изобразяване на картината горе вдясно на екрана 10 се показва съответната позиция на мащабирането.
- ♦ Когато избраният в момента запис е видеоклип, натиснете бутона OK, за да възпроизведете видеоклипа.
- ♦ Натиснете отново бутона OK, за да задържите видеоклипа.
- ♦ Натиснете бутона MENU, за да спрете видеоклипа.
- ♦ Ако сега натиснете бутона MENU, се отваря менюто с настройки:

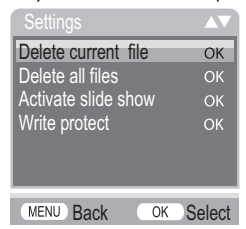

 $\blacklozenge$  Натиснете бутоните  $\blacktriangle / \blacktriangledown$ , за да изберете желания елемент от менюто и след това го отворете с бутона OK. С бутона MENU преминавате съответно с едно ниво на менюто назад.

#### Изтриване на избраното (Delete current file)

С тази функция можете да изтриете отделни записи от картата памет. След като сте отворили тази функция, придвижете лентата за избор на "Delete" (Изтриване) и натиснете бутона **OK**, за да изтриете показания в момента запис.

#### Изтриване на всички записи (Delete all files)

С тази функция можете да изтриете всички записи от картата памет. След като сте отворили тази функция, придвижете лентата за избор на "Delete" (Изтриване) и натиснете бутона ОК, за да изтриете всички записи.

### Активиране на слайдшоу (Activate slide show)

С тази функция можете да настроите показване на запаметените снимки от картата памет в автоматична последователност съответно за около 2 секунди. За да спрете последователността и да задържите показването на показаната в момента снимка, натиснете бутона OK.

### Защита от презапис (Write protect)

С тази функция можете да защитите отделни или всички запаметени записи срещу неволно изтриване.

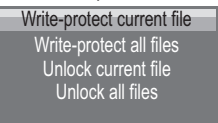

- Изберете "Write-protect current file" (Защита на избраното от презапис), за да защитите избрания в момента запис срещу изтриване по невнимание.
- Изберете "Write-protect all files" (Защита на всички от презапис), за да защитите всички вече запаметени записи срещу изтриване по невнимание.

WK 8 A2 BG  $\parallel$  35

- $\blacklozenge$  Изберете "Unlock current file" (Деблокиране на избраното), за да отмените защитата срещу презапис за избрания в момента запис.
- $\blacklozenge$  Изберете "Unlock all files" (Деблокиране на всички), за да отмените защитата срещу презапис на всички вече запаметени записи.

Когато изберете защитен срещу презапис файл, горе на екрана  $\bullet$  се появява символът за защита срещу презапис  $\circ$ .

#### Показване на записи на външен монитор

- Поставете превключвателя за режима **13** в позиция TEST.
- ♦ Включете жака 3,5 mm на включения в окомплектовката на доставката ТВ кабел 28 в AV буксата 19 на камерата, а чинча – в аудио- и видеовхода на телевизор или др.п. Веднага след включването на мини жака в AV буксата, вграденият екран  $\textcircled{\textbf{1}}$  се деактивира и картината се извежда чрез AV буксата.

#### Възпроизвеждане на записи на компютър

- ♦ Включете Mini USB щекера на включения в окомплектовката на доставката USB кабел 29 в Mini USB буксата 18 на камерата.
- ♦ Включете USB щекера в свободен USB 2.0 порт на включен компютър. Докато е свързана камерата, на дисплея на камерата се появява индикацията "MSDC".

Сега той разпознава уреда като "сменяем носител на данни" и автоматично инсталира необходимите драйвери. След това с файловия мениджър може да се покаже съдържанието на картата памет microSDHC 34. След това извършете желаните операции с файловете.

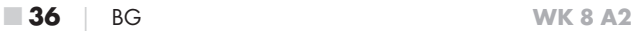

## Почистване

#### ВНИМАНИЕ

#### Възможно е повреждане на уреда!

- ► Уверете се, че при почистването в уреда не прониква влага, за да избегнете необратимо повреждане на уреда.
- Почистете повърхностите на уреда с мека, суха кърпа. При упорити замърсявания използвайте обикновени миещи препарати и вода. Внимавайте в уреда да не прониква вода.
- Поддържайте уплътнението между двете части на корпуса винаги чисто, за да не може влага да прониква в уреда и да го повреди. Замърсяване на уплътнението може да ограничи защитата срещу прах и водни пръски (IP54).
- Поддържайте винаги чисто и уплътнението, предпазващо DC буксата за свързване 16.
- Редовно намазвайте уплътненията леко с вазелин, за да останат гъвкави. Само така уплътненията могат да предпазват вътрешността на уреда от влага.
- В случай че желаете да смените уплътненията, се обърнете се към сервиза (вж. глава "Сервиз").

## Отстраняване на неизправности

В тази глава се съдържат важни указания за локализиране и отстраняване на неизправности. Спазвайте указанията, за да избегнете опасности и повреди.

# ПРЕДУПРЕЖДЕНИЕ

Спазвайте следните указания за безопасност, за да избегнете опасности и материални щети:

► Ремонтите по електроуредите трябва да се извършват само от специалисти, които са обучени от производителя. Поради непрофесионални ремонти са възможни сериозни опасности за потребителя и повреди на уреда.

#### Причини за неизправности и отстраняване на неизправности

Следващата таблица помага при локализирането и отстраняването на малки неизправности:

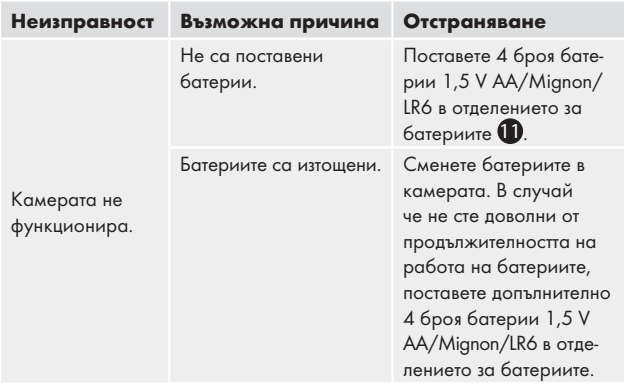

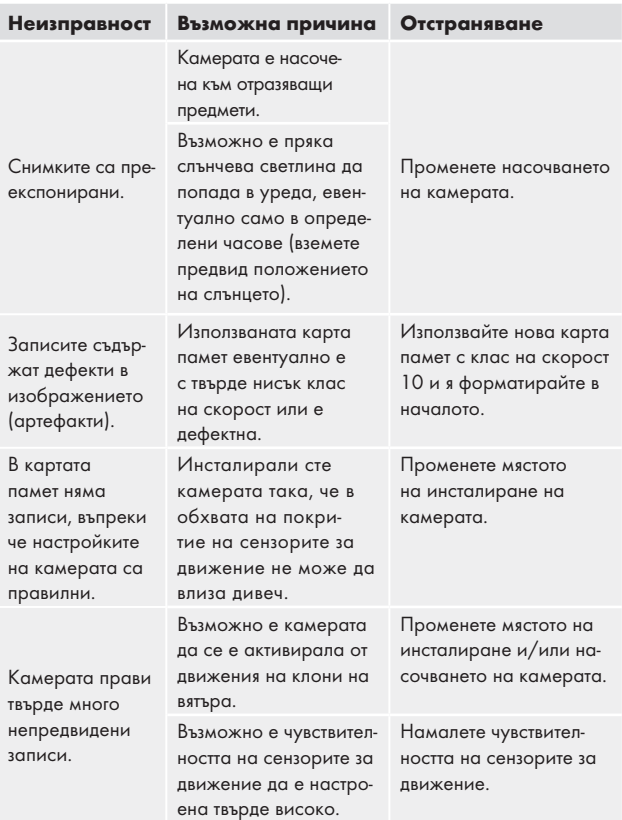

## УКАЗАНИЕ

► Ако не можете да решите проблема с горепосочените стъпки, се обърнете към сервизната служба.

## Съхранение при неизползване

Ако няма да използвате уреда дълго време, извадете батериите и съхранявайте уреда на чисто, сухо и защитено срещу пряка слънчева светлина място.

## Предаване за отпадъци

#### Предаване на уреда за отпадъци

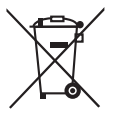

Показаният встрани символ на зачеркнат контейнер за отпадъци на колела показва, че този уред подлежи на Директивата 2012/19/ЕU. Съгласно тази Директива уредът не трябва да се изхвърля с обикновените битови отпадъци, а да се предаде в спе-

циален събирателен пункт, депо за обработка и рециклиране на отпадъци или във фирма за управление на отпадъци.

#### Това предаване за отпадъци е безплатно за вас. Пазете околната среда и предавайте отпадъците според правилата.

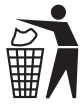

 Информация относно възможностите за предаване за отпадъци на излезлия от употреба продукт можете да получите от вашата общинска или градска управа.

## Предаване на батерии/акумулаторни батерии за отпадъци

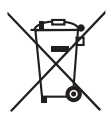

Батериите/Акумулаторните батерии не трябва да се изхвърлят заедно с битовите отпадъци. Възможно е батериите да съдържат отровни вещества, които замърсяват околната среда. Затова изхвърляйте батериите/акумулаторните батерии задължително в

съответствие с действащите законови разпоредби.

По закон всеки потребител е длъжен да предава батериите/ акумулаторните батерии в събирателен пункт в общината, квартала или търговската мрежа. Целта на това задължение е батериите/акумулаторните батерии да се предават за изхвърляне съобразно екологичните изисквания.

Връщайте батериите/акумулаторните батерии само в разредено състояние.

# Приложение

## Указания за ЕС декларацията за съответствие

По отношение на съответствието с основните изисквания и другите съществени разпоредби този уред отговаря на европейската Директива за електромагнитна съвместимост 2014/30/EU и на Директивата относно ограничението за употребата на определени опасни вещества в електрическото и електронното оборудване 2011/65/EU.

Пълната оригинална EC декларация за съответствие може да се получи от вносителя.

## Технически характеристики

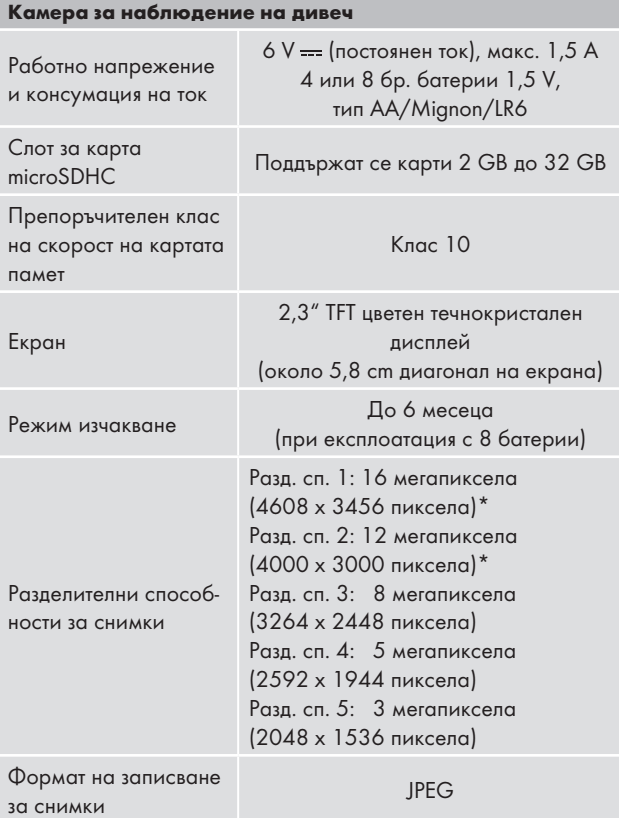

#### Камера за наблюдение на дивеч

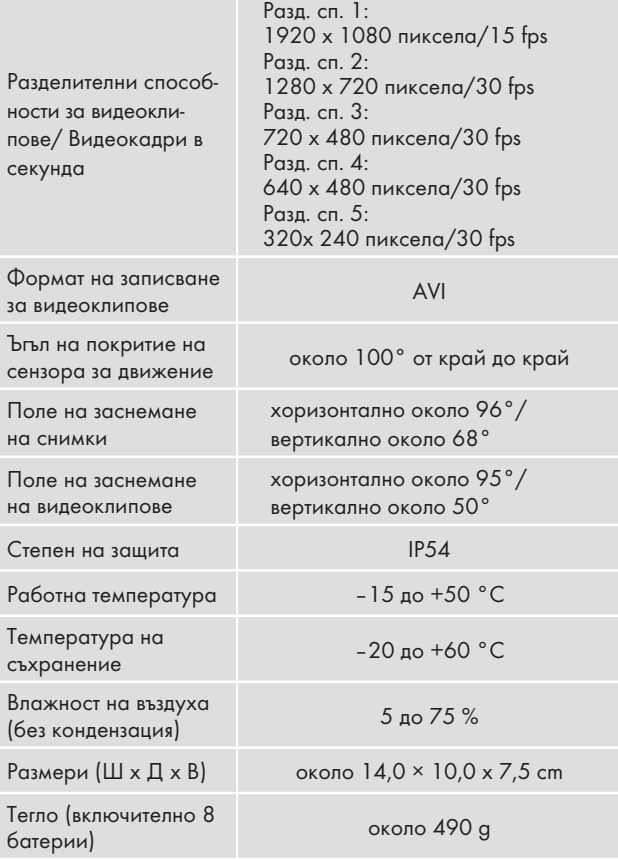

\* Тези стойности на разделителната способност на снимката са с интерполация.

WK 8 A2 BG **43** 

#### Гаранция

Уважаеми клиенти,

за този уред получавате 3 години гаранция от датата на покупката. В случай на несъответствие на продукта с договора за продажба Вие имате законно право да предявите рекламация пред продавача на продукта при условията и в сроковете, определени в чл.112-115\* от Закона за защита на потребителите. Вашите права, произтичащи от посочените разпоредби, не се ограничават от нашата по-долу представена търговска гаранция и независимо от нея продавачът на продукта отговаря за липсата на съответствие на потребителската стока с договора за продажба съгласно Закона за защита на потребителите.

#### Гаранционни условия

Гаранционният срок започва да тече от датата на покупката. Пазете добре оригиналната касова бележка. Този документ е необходим като доказателство за покупката. Ако в рамките на три години от датата на закупуване на този продукт се появи дефект на материала или производствен дефект, продуктът ще бъде безплатно ремонтиран или заменен – по наш избор. Гаранцията предполага в рамките на тригодишния гаранционен срок да се представят дефектният уред и касовата бележка (касовият бон) и писмено да се обясни в какво се състои дефектът и кога е възникнал. Ако дефектът е покрит от нашата гаранция, Вие ще получите обратно ремонтирания или нов продукт. С ремонта или смяната на продукта не започва да тече нов гаранционен срок.

#### Гаранционен срок и законови претенции при дефекти

Гаранционната услуга не удължава гаранционния срок. Това важи също и за сменените и ремонтирани части. За евентуално наличните повреди и дефекти още при покупката трябва да се съобщи веднага след разопаковането. Евентуалните ремонти след изтичане на гаранционния срок са срещу заплащане.

#### Обхват на гаранцията

Уредът е произведен грижливо според строгите изисквания за качество и добросъвестно изпитан преди доставка. Гаранцията важи за дефекти на материала или прsоизводствени дефекти. Гаранцията не обхваща частите на продукта, които подлежат на нормално износване, поради което могат да бъдат разглеждани като бързо износващи се части (например филтри или приставки) или повредите на чупливи части (например прекъсвачи, батерии или такива произведени от стъкло). Гаранцията отпада, ако уредът е повреден поради неправилно използване или в резултат на неосъществяване на техническа поддръжка. За правилната употреба на продукта трябва точно да се спазват всички указания в упътването за обслужване.

Предназначение и действия, които не се препоръчват от упътването за експлоатация или за които то предупреждава, трябва задължително да се избягват. Продуктът е предназначен само за частна, а не за стопанска употреба. При злоупотреба и неправилно третиране, употреба на сила и при интервенции, които не са извършени от клона на нашия оторизиран сервиз, гаранцията отпада.

WK 8 A2 BG  $\parallel$  45

#### Процедура при гаранционен случай

За да се гарантира бърза обработка на Вашия случай, следвайте следните указания:

- За всички запитвания подгответе касовата бележка и идентификационния номер (IAN 311961) като доказателство за покупката.
- Вземете артикулния номер от фабричната табелка.
- При възникване на функционални или други дефекти първо се свържете по телефона или чрез имейл с долупосочения сервизен отдел. След това ще получите допълнителна информация за уреждането на Вашата рекламация.
- След съгласуване с нашия сервиз можете да изпратите дефектния продукт на посочения Ви адрес на сервиза безплатно за Вас, като приложите касовата бележка (касовия бон) и посочите в какво се състои дефектът и кога е възникнал. За да се избегнат проблеми с приемането и допълнителни разходи, задължително използвайте само адреса, който Ви е посочен. Осигурете изпращането да не е като експресен товар или като друг специален товар. Изпратете уреда заедно с всички принадлежности, доставени при покупката, и осигурете достатъчно сигурна транспортна опаковка.

#### Ремонтен сервиз / извънгаранционно обслужване

Ремонти извън гаранцията можете да възложите на клона на нашия сервиз срещу заплащане. Той с удоволствие ще Ви направи предварителна калкулация. Можем да обработваме само уреди, които са достатъчно опаковани и изпратени с платени транспортни разходи.

Внимание: Изпратете Вашия уред на клона на нашия сервиз почистен и с указание за дефекта. Уредите, изпратени с неплатени транспортни разходи – с наложен платеж, като експресен или друг специален товар – не се приемат.

Ние ще извършим безплатно изхвърлянето на изпратените от Вас дефектни уреди.

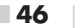

 $\blacksquare$  46  $\blacksquare$  BG WK 8 A2

#### Сервизно обслужване

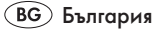

Тел.: 00800 111 4920 Е-мейл:kompernass@lidl.bg

IAN 311961

### Вносител

Моля, обърнете внимание, че следващият адрес не е адрес на сервиза. Първо се свържете с горепосочения сервизен център.

KOMPERNASS HANDELS GMBH BURGSTRASSE 21 DE - 44867 BOCHUM ГЕРМАНИЯ www.kompernass.com

- $*$  Чп. 112.
	- (1) При несъответствие на потребителската стока с договора за продажба потребителятима право да предяви рекламация, като поиска от продавача да приведе стоката в съответствие с договора за продажба. В този случай потребителят може да избира между извършване на ремонт на стоката или замяната й с нова, освен ако това е невъзможно или избраният от него начин за обезщетение е непропорционален в сравнение с другия.
	- (2) Смята се, че даден начин за обезщетяване на потребителя е непропорционален, ако неговото използване налага разходи на продавача, които в сравнение с другия начин на обезщетяване са неразумни, като се вземат предвид:

WK 8 A2 BG  $\parallel$  47

- 1. стойността на потребителската стока, ако нямаше липса на несъответствие;
- 2. значимостта на несъответствието;
- 3. възможността да се предложи на потребителя друг начин на обезщетяване, който не е свързан със значителни неудобства за него.
- Чл. 113.
- (1) Когато потребителската стока не съответства на договора за продажба, продавачът е длъжен да я приведе в съответствие с договора за продажба.
- (2) Привеждането на потребителската стока в съответствие с договора за продажба трябва да се извърши в рамките на един месец, считано от предявяването на рекламацията от потребителя.
- (3) След изтичането на срока по ал. 2 потребителят има право да развали договора и да му бъде възстановена заплатената сума или да иска намаляване на цената на потребителската стокасъгласно чл. 114.
- (4) Привеждането на потребителската стока в съответствие с договора за продажба е безплатно за потребителя. Той не дължи разходи за експедиране на потребителската стока или за материали и труд, свързани с ремонта й, и не трябва да понася значителни неудобства.
- (5) Потребителят може да иска и обезщетение за претърпените вследствие на несъответствието вреди.
- Чл. 114.
- (1) При несъответствие на потребителската стока с договора за продажба и когато потребителят не е удовлетворен от решаването на рекламацията по чл. 113, той има право на избор между една от следните възможности: 1. разваляне на договора и възстановяване на заплатената от него сума; 2. намаляване на цената.
- (2) Потребителят не може да претендира за възстановяване на заплатената сума или за намаляване цената на стоката, когато търговецът се съгласи да бъде извършена замяна на потребителската стока с нова или да се поправи стоката в рамките на един месец от предявяване на рекламацията от потребителя.
- (3) Търговецът е длъжен да удовлетвори искане за разваляне на договора и да възстанови заплатената от потребителя сума, когато след като е удовлетворил три рекламации на потребителя чрез извършване на ремонт на една и съща стока, в рамките на срока на гаранцията по чл. 115, е налице следваща поява на несъответствие на стоката с договора за продажба. (4) (Предишна ал.

3 - ДВ, бр. 61 от 2014 г., в сила от 25.07.2014 г.) Потребителят не може да претендира за разваляне на договора, ако несъответствието на потребителската стока с договора е незначително.

Чл. 115.

- (1) Потребителят може да упражни правото си по този раздел в срок до две години, считано от доставянето на потребителската стока.
- (2) Срокът по ал. 1 спира да тече през времето, необходимо за поправката или замяната на потребителската стока или за постигане на споразумение между продавача и потребителя за решаване на спора.
- (3) Упражняването на правото на потребителя по ал. 1 не е обвързано с никакъв друг срок за предявяване на иск, различен от срока по ал. 1.

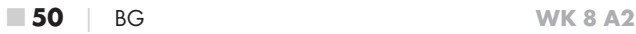

# Inhaltsverzeichnis

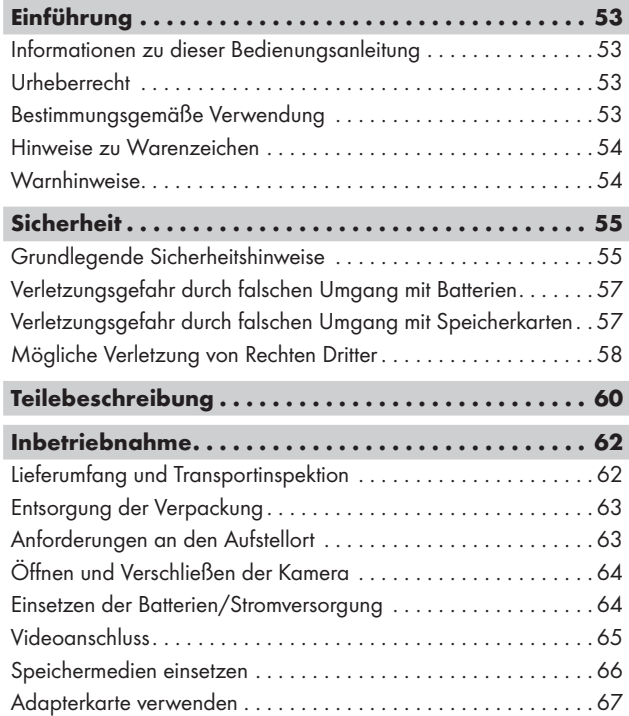

WK 8 A2 DE│AT│CH │ 51 ■

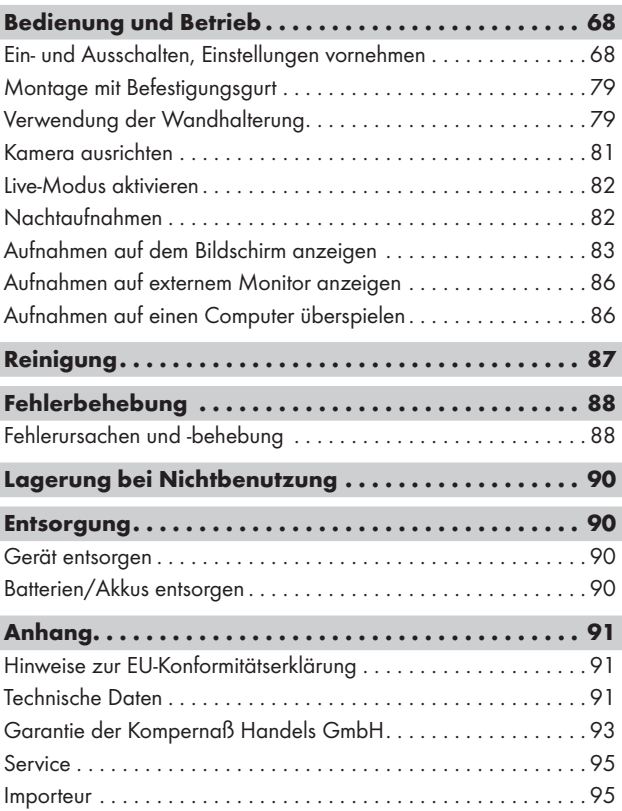

# Einführung

## Informationen zu dieser Bedienungsanleitung

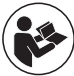

Herzlichen Glückwunsch zum Kauf Ihres neuen Gerätes. Sie haben sich damit für ein hochwertiges Produkt entschieden. Die Bedienungsanleitung ist Bestandteil dieses

Produkts. Sie enthält wichtige Hinweise für Sicherheit, Gebrauch und Entsorgung. Machen Sie sich vor der Benutzung des Produkts mit allen Bedien- und Sicherheits hinweisen vertraut. Benutzen Sie das Produkt nur wie beschrieben und für die angegebenen Einsatzbereiche. Bewahren Sie die Bedienungsanleitung immer als Nachschlagewerk in der Nähe des Produkts auf. Händigen Sie bei Weitergabe oder Verkauf des Produktes an Dritte alle Unterlagen inkl. dieser Bedienungsanleitung mit aus.

## Urheberrecht

Diese Dokumentation ist urheberrechtlich geschützt. Jede Vervielfältigung, bzw. jeder Nachdruck, auch auszugsweise, sowie die Wiedergabe der Abbildungen, auch im veränderten Zustand ist nur mit schriftlicher Zustimmung des Herstellers gestattet.

## Bestimmungsgemäße Verwendung

Dieses Gerät ist ein Gerät der Informationstechnik und ist nur zum Aufzeichnen von digitalen Fotos und Videos, speziell zur Wildbeobachtung bestimmt. Eine andere oder darüber hinausgehende Benutzung gilt als nicht bestimmungsgemäß. Das Gerät ist nicht zur Verwendung in gewerblichen oder industriellen Bereichen vorgesehen. Ansprüche jeglicher Art wegen Schäden aus nicht bestimmungsgemäßer Verwendung, unsachgemäßen Reparaturen, unerlaubt vorgenommener Veränderungen oder Verwendung nicht zugelassener Ersatzteile sind ausgeschlossen. Das Risiko trägt allein der Benutzer.

WK 8 A2 DE│AT│CH │ 53 ■

## Hinweise zu Warenzeichen

- USB<sup>®</sup> ist ein eingetragenes Warenzeichen von USB Implementers Forum, Inc.
- Das SilverCrest Warenzeichen und der Handelsname sind Eigentum des jeweiligen Inhabers.

Alle weiteren Namen und Produkte können die Warenzeichen oder eingetragene Warenzeichen ihrer jeweiligen Eigentümer sein.

## **Warnhinweise**

In der vorliegenden Bedienungsanleitung werden folgende Warnhinweise verwendet:

# GEFAHR

#### Ein Warnhinweis dieser Gefahrenstufe kennzeichnet eine drohende gefährliche Situation.

Falls die gefährliche Situation nicht vermieden wird, kann dies zu schweren Verletzungen oder zum Tode führen.

► Die Anweisungen in diesem Warnhinweis befolgen, um die Gefahr von schweren Verletzungen oder des Todes zu vermeiden.

## A WARNUNG

#### Ein Warnhinweis dieser Gefahrenstufe kennzeichnet eine mögliche gefährliche Situation.

Falls die gefährliche Situation nicht vermieden wird, kann dies zu Verletzungen führen.

► Die Anweisungen in diesem Warnhinweis befolgen, um Verletzungen von Personen zu vermeiden.

## ACHTUNG

#### Ein Warnhinweis dieser Gefahrenstufe kennzeichnet einen möglichen Sachschaden.

Falls die Situation nicht vermieden wird, kann dies zu Sachschäden führen.

► Die Anweisungen in diesem Warnhinweis befolgen, um Sachschäden zu vermeiden.

### **HINWEIS**

► Ein Hinweis kennzeichnet zusätzliche Informationen, die den Umgang mit dem Gerät erleichtern.

# **Sicherheit**

In diesem Kapitel erhalten Sie wichtige Sicherheitshinweise im Umgang mit dem Gerät.

Dieses Gerät entspricht den vorgeschriebenen Sicherheitsbestimmungen. Ein unsachgemäßer Gebrauch kann zu Personen- und Sachschäden führen.

## Grundlegende Sicherheitshinweise

Beachten Sie für einen sicheren Umgang mit dem Gerät die folgenden Sicherheitshinweise:

- Kontrollieren Sie das Gerät vor der Verwendung auf äußere sichtbare Schäden. Nehmen Sie ein beschädigtes oder heruntergefallenes Gerät nicht in Betrieb.
- Bei Beschädigung der Kabel oder Anschlüsse lassen Sie diese von autorisiertem Fachpersonal oder dem Kundenservice austauschen.
- Kinder und Personen, die aufgrund ihrer körperlichen, geistigen oder motorischen Fähigkeiten nicht in der Lage sind, das Gerät sicher zu bedienen, dürfen das Gerät nur unter Aufsicht oder Anweisung durch eine verantwortliche Person benutzen.

WK 8 A2 DE│AT│CH │ 55 ■

- Gestatten Sie Kindern die Benutzung des Gerätes nur unter Aufsicht. Kinder können mögliche Gefahren nicht immer richtig erkennen. Kinder dürfen nicht mit dem Gerät spielen. Reinigung und Benutzer-Wartung dürfen nicht von Kindern ohne Beaufsichtigung durchgeführt werden.
- $\triangle$  GEFAHR! Verpackungsmaterialien dürfen nicht zum Spielen verwendet werden. Es besteht Erstickungsgefahr!
- △ GEFAHR! Im Lieferumfang befinden sich verschluckbare Kleinteile. Wurde ein Teil verschluckt, konsultieren Sie sofort einen Arzt.
- **A** WARNUNG! Von dem Gerät gehen Infrarotstrahlen aus. Schauen Sie im Betrieb nicht direkt in die Infrarot LEDs.
- Befestigen Sie das Gerät nicht an freistehenden oder besonders hohen Bäumen, da bei diesen die Blitzschlaggefahr besonders hoch ist. Wird der Baum, an dem die Kamera befestigt ist, vom Blitz getroffen, kann das Gerät zerstört werden.
- Lassen Sie Reparaturen am Gerät nur von autorisierten Fachbetrieben oder dem Kundenservice durchführen. Durch unsachgemäße Reparaturen können Gefahren für den Benutzer entstehen. Zudem erlischt der Garantieanspruch. Das Gerät darf nicht vom Anwender geöffnet werden.
- Eine Reparatur des Gerätes während der Garantiezeit darf nur von einem vom Hersteller autorisierten Kundendienst vorgenommen werden, sonst besteht bei nachfolgenden Schäden kein Garantieanspruch mehr.
- Defekte Bauteile dürfen nur gegen Original-Ersatzteile ausgetauscht werden. Nur bei diesen Teilen ist gewährleistet, dass sie die Sicherheitsanforderungen erfüllen.
- Stellen Sie keine Gegenstände auf das Gerät.
- △ WARNUNG! Betreiben Sie das Gerät nicht in der Nähe von offenen Flammen (z. B. Kerzen) und stellen Sie keine brennenden Kerzen auf oder neben das Gerät. So helfen Sie Brände zu vermeiden.
- Sollten Sie ungewöhnliche Geräusche, Rauch oder ähnlich unklare Situationen wahrnehmen, entnehmen Sie die Batterien oder trennen ein ggf. angeschlossenes Netzteil von der Stromversorgung und wenden sich an den Service (siehe Kapitel "Service").

■ 56 │ DE│AT│CH WK 8 A2

# Verletzungsgefahr durch falschen Umgang mit Batterien

- Batterien dürfen nicht in die Hände von Kindern gelangen. Kinder könnten Batterien in den Mund nehmen und verschlucken. Wurde eine Batterie verschluckt, muss sofort medizinische Hilfe in Anspruch genommen werden.
- Batterien nicht ins Feuer werfen. Batterien keinen hohen Temperaturen aussetzen.
- △ WARNUNG! Explosionsgefahr! Nur als "aufladbar" gekennzeichnete Batterien dürfen wieder aufgeladen werden.
- Batterien nicht öffnen oder kurzschließen.
- Unterschiedliche Batterie- bzw. Akkutypen dürfen nicht gemischt eingesetzt werden. Leere Batterien sollten wegen des erhöhten Auslaufrisikos entnommen werden. Auch bei Nichtgebrauch des Gerätes sollten die Batterien aus der Kamera entnommen werden.
- <sup>△</sup> WARNUNG! Batteriesäure, die aus einer Batterie austritt, kann zu Hautreizungen führen. Bei Hautkontakt mit viel Wasser abspülen. Wenn die Flüssigkeit in die Augen gelangt ist, gründlich mit viel Wasser ausspülen, nicht reiben und sofort einen Arzt aufsuchen.
- Wie Sie die Batterien in das Gerät einlegen und wieder herausnehmen erfahren Sie im Kapitel "Einsetzen der Batterien / Stromversorgung".

# Verletzungsgefahr durch falschen Umgang  $\cdot$  mit Speicherkarten

■ Kinder müssen beaufsichtigt werden, um sicherzustellen, dass sie nicht mit der Speicherkarte spielen. Sollte versehentlich eine Speicherkarte verschluckt worden sein, muss sofort medizinische Hilfe in Anspruch genommen werden.

## Mögliche Verletzung von Rechten Dritter

Bei der Benutzung der Wildkamera müssen Sie folgende Hinweise beachten:

### Urheberschutz

Grundsätzlich hat jede Person das Recht am eigenen Bild. Nach dem Urheberrechtsgesetz dürfen Bilder ohne Einwilligung der Betroffenen nur dann veröffentlicht werden, wenn die Personen lediglich als Beiwerk neben einer Landschaft oder sonstigen Örtlichkeiten erscheinen. Die Beantwortung der Frage, ob eine Person nur Beiwerk ist, hängt von den Umständen des Einzelfalls ab. Aus Gründen der Rechtssicherheit sollte in allen Fällen, in denen Aufnahmen mit Bezug zu identifizierbaren Personen möglich sind, über die Wildkamera informiert werden (siehe auch Abschnitt "Hinweispflicht").

## Schutz der Privatsphäre

Die Privatsphäre Anderer darf durch die aufgenommenen Bilder nicht verletzt werden. Richten Sie Ihre Kamera nicht in den Garten oder auf die Eingangstür Ihrer Nachbarwohnung, auch wenn diese Orte aus Ihrer eigenen Wohnung oder von öffentlichen Standorten aus einsehbar sind. Dies berechtigt nicht zur Veröffentlichung dieser Einsichten.

### Personelle Bestimmbarkeit

Eine personelle Bestimmbarkeit liegt vor, wenn festgestellt werden kann, dass eine bestimmte Person zu einer bestimmten Zeit an einem bestimmten Ort war. Die Identifikation kann dabei auch über ein personenbezogenes Kennzeichen, wie z.B. das Fahrzeugkennzeichen, erfolgen. Eine personelle Bestimmbarkeit von Personen ist unbedingt zu vermeiden.

### Überwachungskameras am Arbeitsplatz

Die Überwachung am Arbeitsplatz untersteht in Deutschland besonders strengen Auflagen. Arbeitgeber sollten auf Überwachungskameras am Arbeitsplatz vollständig verzichten, solange eine mögliche Rechtsverletzung nicht vollständig ausgeschlossen werden kann.

## Überwachungskameras im Straßenverkehr

Bei Überwachungskameras mit Blick auf den Straßenverkehr empfiehlt es sich, den Standort der Kameras und den Bildausschnitt so zu konfigurieren, dass durch die Aufnahmen die Verkehrsteilnehmer nicht über die Autonummer bestimmbar sind. Auch Fahrzeugaufschriften können zu einer Bestimmbarkeit der Verkehrsteilnehmer führen.

### Hinweispflicht

Ist eine Identifikation von Personen nicht auszuschließen, muss ein Hinweis auf die Überwachungskamera an allen Zugangswegen zum Aufnahmebereich gut erkennbar aufgestellt sein. Passanten müssen zudem darüber informiert werden, dass sie mit dem Betreten des Aufnahmebereichs ihre Einwilligung zur Aufnahme der Bilder erteilen und dass sie im Falle der Verweigerung der Einwilligung die Aufnahme vermeiden können, indem sie den Bereich nicht betreten. Hierbei ist auf die Freiwilligkeit der Erklärung zu achten. Befindet sich die Kamera an einer Stelle, die Betroffene passieren müssen, um zum Ziel zu gelangen (z.B. am Eingang einer Sehenswürdigkeit), so liegt mangels Freiwilligkeit keine wirksame Einwilligung vor.

Beachten Sie zu möglichen Verletzungen von Rechten Dritter immer die gesetzlichen Bestimmungen des jeweiligen Einsatzlandes.

# Teilebeschreibung

## (Abbildungen siehe Ausklappseiten)

Abbildung A:

- **1** Infrarot LEDs
- 2 LED Anzeige (rot, grün, blau)
- **3** Kameraobjektiv
- 4 Verriegelungsöse
- **5** Frontaler Bewegungssensor
- **6** Seitliche Bewegungssensoren
- 7 Mikrofonöffnung

### Abbildung B:

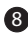

- 8 Baumhalterung
- 
- 9 Stativgewinde

### Abbildung C:

10 Bildschirm

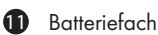

- 12 Verschlussklammern
- **13** Betriebswahlschalter (OFF TEST ON)
- <sup>4</sup> Lautsprecher
- 15 Bedienfeldtasten

Abbildung D:

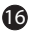

16 DC-Anschlussbuchse (für Netzadapter; nicht mitgeliefert)

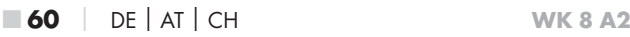

Abbildung E:

- **17** Speicherkarteneinschub (microSD)
- 18 Mini-USB-Buchse
- 19 AV-Buchse (Ausgang)
- 20 Stativgewinde

#### Abbildung F:

- <sup>2</sup>1 Stativschraube
- 22 Unterlegscheibe
- <sup>23</sup> Konterscheibe
- 24 Gelenk-Flügelschrauben
- 25 Bohrlöcher
- 26 Dübel
- 27 Schrauben

Abbildung G:

- 28 TV-Kabel (3,5 mm-Klinkenstecker auf Cinch; Audio/Video)
- 29 Mini-USB auf USB 2.0 Anschlusskabel
- 30 Befestigungsgurt
- **31** Gurtverschluss
- **32** Aufbewahrungsbox
- 33 Adapterkarte (microSD auf SD)
- 34 microSDHC-Speicherkarte (16 GB) (Symbolbild)
- 35 8 x 1,5 V Batterien Typ AA/Mignon/LR6 (Symbolbild)
- 36 Bedienungsanleitung (Symbolbild)

# Inbetriebnahme

## Lieferumfang und Transportinspektion

- ♦ Entnehmen Sie alle Teile des Gerätes und die Bedienungsanleitung aus dem Karton.
- ♦ Entfernen Sie sämtliches Verpackungsmaterial und die Schutzfolien vom Gerät.

Bitte prüfen Sie den Lieferumfang (siehe Ausklappseiten).

Der Lieferumfang besteht aus folgenden Komponenten:

- Wild-/Überwachungskamera WK 8 A2
- Wandhalterung
- $\bullet$  3 x Dübel 26
- 3 x Schraube 27
- TV-Kabel (3,5 mm-Klinkenstecker auf Cinch; Audio/Video) 28
- Mini-USB auf USB 2.0 Anschlusskabel 29
- Befestigungsgurt (2,5 cm breit, ca. 190 cm lang) 30
- Aufbewahrungsbox 32
- Adapterkarte (microSD auf SD) 33
- microSDHC-Speicherkarte (16 GB) 34
- 8 x 1,5 V Batterien Typ AA/Mignon/LR6
- Bedienungsanleitung 36

#### **HINWEIS**

- ► Prüfen Sie die Lieferung auf Vollständigkeit und auf sichtbare Schäden.
- ► Bei einer unvollständigen Lieferung oder Schäden infolge mangelhafter Verpackung oder durch Transport wenden Sie sich an die Service-Hotline (siehe Kapitel Service).
- ► Für die Montage der Wandhalterung benötigen Sie folgende zusätzliche Teile: Bleistift, Bohrmaschine, 6 mm Steinbohrer, Kreuzschlitz-Schraubendreher

## Entsorgung der Verpackung

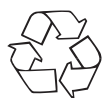

 Die Verpackungsmaterialien sind nach umweltverträglichen und entsorgungstechnischen Gesichtspunkten ausgewählt und deshalb recyclebar. Entsorgen Sie nicht mehr benötigte Verpackungsmaterialien gemäß den örtlich geltenden Vorschriften.

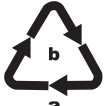

Entsorgen Sie die Verpackung umweltgerecht. Beachten Sie die Kennzeichnung auf den verschiedenen Verpackungsmaterialien und trennen Sie diese gegebenenfalls gesondert. Die Verpackungsmaterialien

sind gekennzeichnet mit Abkürzungen (a) und Ziffern (b) mit folgender Bedeutung:

1–7: Kunststoffe,

20–22: Papier und Pappe,

80–98: Verbundstoffe.

## Anforderungen an den Aufstellort

Das Gerät entspricht der Schutzklasse IP54. Somit ist die Kamera staub- und spritzwassergeschützt und kann daher wetterunabhängig eingesetzt werden. Voller Staub- und Spritzwasserschutz ist allerdings nur gegeben, wenn die Kamera korrekt verschlossen ist und die Dichtung intakt und sauber sind.

Bitte beachten Sie, dass der Staub- u. Spritzwasserschutz nur noch eingeschränkt gegeben ist, wenn das Gerät mit einem externen Netzteil betrieben wird.

## Öffnen und Verschließen der Kamera

Die Bedientasten, Anschlüsse und das Batteriefach befinden sich im Inneren der Kamera.

- $\blacklozenge$  Lösen Sie die beiden seitlichen Verschlussklammern  $\clubsuit$ , um die Kamera zu öffnen.
- ♦ Um die Kamera wieder zu verschließen, haken Sie die Metallbügel der Verschlussklammern in die Halterungen ein und drücken dann die Plastiklasche nach unten.

Zwischen den beiden Verschlussklammern befindet sich eine Verriegelungsöse 4, mit der Sie die Kamera mit Hilfe eines Vorhängeschlosses sicher verschließen können.

## Einsetzen der Batterien/Stromversorgung

- ♦ Um Batterien 35 in das Gerät einzulegen, öffnen Sie die Kamera.
- ♦ Drücken Sie nun den Klemmverschluss an der Unterseite des Batteriefachdeckels etwas nach oben und heben Sie den Batteriefachdeckel ab.
- ♦ Setzen Sie 4 oder 8 1,5 V-Batterien Typ AA/Mignon/LR6 in das Batterienfach  $\bigoplus$  ein. Beachten Sie dabei, wie in der Abbildung dargestellt, die angegebene Polarität und das Sie die Batterien auf das schwarze Textilband legen. Das schwarze Textilband dient zur vereinfachten Batterienentnahme.

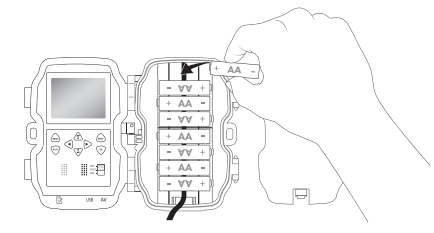

■ 64 │ DE│AT│CH WK 8 A2

#### **HINWEIS**

- ► Bei Verwendung von 4 Batterien können diese entweder alle in den oberen Teil oder alle in den unteren Teil des Batteriefachs eingesetzt werden. Andere Kombinationen sind nicht möglich.
- ♦ Schließen Sie das Batteriefach wieder. Achten Sie darauf, dass der Batteriefachdeckel hörbar einrastet.
- ♦ Sollten Sie das Gerät über einen Netzadapter (nicht mitgeliefert) betreiben, öffnen Sie die Gummidichtung an der linken Seite der Kamera und stecken Sie den Stecker des Netzadapterkabels in die DC-Anschlussbuchse **16.** Der Netzadapter muss eine Gleichspannung von 6 V und mindestens 1,5 A liefern. Verwenden Sie einen Hohlstecker, an dessen innerem Pol der Pluspol anliegt ( $\ominus$ - $\ominus$ ). Der Betrieb über einen Netzadapter ist auch mit eingelegten Batterien möglich. Fällt eine der Spannungsquellen aus, wird der Betrieb über die andere aufrecht erhalten.

#### ACHTUNG

► Bei Verwendung eines Netzadapters ist der Spritzwasserschutz des Gerätes nicht mehr gegeben.

### Videoanschluss

#### **HINWEIS**

- ► Die Kamera kann das Videobild und den Ton an einen externen Monitor bzw. an den Video/Audio-Eingang eines Fernsehgerätes übertragen. Bitte beachten Sie hierzu auch die Anleitung des jeweiligen Wiedergabegerätes.
- ♦ Schließen Sie dazu das beiliegende TV-Kabel 28 an die AV-Buchse 19 der Kamera und an einem AV-Eingang eines geeigneten Monitors an.

## Speichermedien einsetzen

### **HINWEIS**

- ► Da die Kamera über keinen eingebauten Speicher verfügt, funktioniert sie nur bei eingesetzter microSDHC-Speicherkarte 34.
- ► Das Gerät unterstützt microSDHC-Speicherkarten mit bis zu 32 GB Kapazität.
- ► Verwenden Sie eine microSDHC-Speicherkarte der Geschwindigkeitsklasse 10. Bei Speicherkarten mit einer niedrigeren Geschwindigkeitsklasse als 10 kann es zu Fehldarstellungen bei der Aufnahme kommen.

### **ACHTUNG**

- ► Halten Sie die Speicherkarte von Feuchtigkeit fern und vermeiden Sie Erschütterungen, Staub, Hitze und direkte Sonnenbestrahlung, um Betriebsstörungen zu vermeiden.
- ► Beachten Sie beim Einstecken der Speicherkarte die auf dem Kartensteckplatz angegebene Einsteckposition. Stecken Sie die Speicherkarte niemals mit Gewalt in den Kartensteckplatz. Verbiegen oder Verkanten Sie die Speicherkarte nicht.
- ► Warten Sie nach einem Transport solange mit der Inbetriebnahme, bis die Speicherkarte die Umgebungstemperatur angenommen hat. Bei großen Temperatur- oder Feuchtigkeitsschwankungen kann es durch Kondensation zur Feuchtigkeitsbildung kommen, die einen elektrischen Kurzschluss verursachen kann. Bewahren Sie die Speicherkarte in der Aufbewahrungsbox 32 auf.
- Um die microSDHC-Speicherkarte in den Speicherkarteneinschub  $\bigcirc$ des Gerätes einzusetzen, führen Sie sie in den Einschub ein, bis sie einrastet. Dabei müssen die Kontaktflächen der Speicherkarte in die Richtung der Kamerafront weisen.

♦ Um die microSDHC-Speicherkarte 34 aus dem Speicherkarteneinschub 17 des Gerätes zu entnehmen, drücken Sie leicht auf die nach außen ragende Kante der Speicherkarte, so dass diese ausrastet. Entnehmen Sie dann die Speicherkarte.

## Adapterkarte verwenden

Die microSDHC-Speicherkarte <sup>34</sup> wird mit einer praktischen Adapterkarte (microSD auf SD) <sup>33</sup> ausgeliefert, damit Sie die microSDHC-Speicherkarte in allen Geräten mit SD-Kartensteckplatz verwenden und auf die Daten zugreifen können.

♦ Setzen Sie die microSD-Speicherkarte, wie in der Abbildung dargestellt, in die Adapterkarte ein.

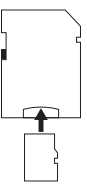

#### **HINWEIS**

- ► Die Adapterkarte verfügt über eine Verriegelung zum Schreibschutz. Um die microSDHC-Speicherkarte von Schreibzugriffen zu schützen, schieben Sie den seitlichen Schreibschutzschalter in die Position "LOCK" (siehe Abbildung).
- ► Der Schreibschutzschalter schützt die microSDHC-Speicherkarte nur während sie sich in der Adapterkarte befindet. Sobald Sie die microSDHC-Speicherkarte herausnehmen, steht kein Schreibschutz mehr zur Verfügung.

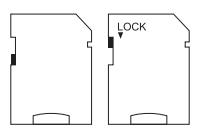

# Bedienung und Betrieb

In diesem Kapitel erhalten Sie wichtige Hinweise zu Bedienung und Betrieb des Gerätes.

## Ein- und Ausschalten, Einstellungen vornehmen

Nach Herstellen der Stromversorgung schieben Sie den Betriebswahlschalter **13** in die Stellung "TEST", um die auf den folgenden Seiten beschriebenen Einstellungen mit Hilfe der Bedienfeldtasten <sup>15</sup> vorzunehmen:

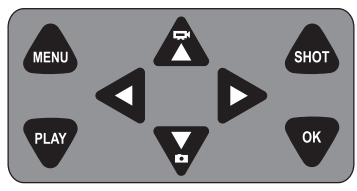

- ♦ Drücken Sie die Z-Taste, um vom Video- auf den Fotomodus umzuschalten. Das dargestellte Symbol oben links im Display, zeigt Ihnen den aktuellen Modus.
- ♦ Drücken Sie die  $\sum$ -Taste, um vom Foto- auf den Videomodus umzuschalten.
- ♦ Drücken Sie die SHOT-Taste, um eine Aufnahme (Foto oder Video) manuell zu starten. Erneutes drücken der SHOT-Taste beendet die Aufnahme.
- Drücken Sie die MENU-Taste, um das Einstellungs-Menü zu öffnen.

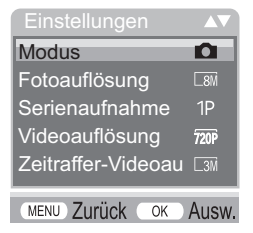

■ 68 │ DE│AT│CH WK 8 A2
♦ Drücken Sie die ▲ / •Tasten, um den gewünschten Menüeintrag auszuwählen, den Sie dann mit der OK-Taste aufrufen. Wenn Sie Einstellungen ändern, müssen Sie diese immer mit der OK-Taste bestätigen. Wenn Sie Einstellungen nicht mit der OK-Taste bestätigen werden diese nicht gespeichert. Mit der MENU-Taste wechseln Sie jeweils eine Menüebene zurück.

#### Modus

Zum Auswählen, ob bei Bewegungserkennung Fotos oder Videos aufgenommen werden sollen. Im Modus "Foto & Video" nimmt die Kamera, je nach Einstellung, ein bis neun Fotos und anschließend ein Video auf.

#### Fotoauflösung

Wählen Sie die Fotogröße aus: 3 MP, 5 MP, 8 MP (voreingestellt), 12 MP oder 16 MP. Je größer die eingestellte Auflösung ist, desto mehr Details lassen sich auf den Aufnahmen erkennen. Allerdings ist die mögliche Anzahl der Aufnahmen bei hoher Auflösung geringer, da die Speicherkarte schneller voll ist.

#### Serienaufnahme

Wählen Sie die Anzahl der Fotos aus, die bei Auslösung im Foto-Modus in Folge aufgenommen werden sollen. Neben der Einzelaufnahme (1 Foto) können Sie bis maximal "9 Fotos in Serie" auswählen.

#### Videoauflösung

Wählen Sie die Videoauflösung aus: 1920 × 1080P, 1280 × 720P, 720 × 480P, 640 × 480P oder 320 × 240P.

Je höher die Auflösung ist, desto detailreicher sind die Aufnahmen. Bei höherer Auflösung ist die Kapazität der Speicherkarte schneller erschöpft.

WK 8 A2 DE│AT│CH │ 69 ■

#### Zeitraffer-Videoauflösung

Wählen Sie die Zeitraffer-Videoauflösung aus: 2592 × 1944P oder 2048 × 1536P. Je höher die Auflösung ist, desto detailreicher sind die Aufnahmen. Bei höherer Auflösung ist die Kapazität der Speicherkarte schneller erschöpft. Die Einstellung gilt nur für Zeitraffer-Aufnahmen.

## Videolänge

Wählen Sie mit den  $\triangle$  /  $\blacktriangledown$ -Tasten die Länge der Videoaufzeichnung zwischen 3 – 59 Sekunden bzw. 1 – 10 Minuten aus, die bei Auslösung im Video-Modus aufgenommen werden soll. Je länger Sie die Aufzeichnungszeit wählen, umso geringer ist die Betriebsdauer. Voreingestellt ist eine Videolänge von 5 Sekunden.

### Tonaufnahme

Wenn die Kamera bei der Aufnahme von Videos auch Toninformationen aufzeichnen soll, wählen Sie hier "Ein".

#### Aufnahmeintervall

Hier wählen Sie mit den  $\triangle$  /  $\blacktriangledown$ -Tasten den Zeitraum aus, für den die Kamera mindestens pausiert, bevor sie auf nachfolgende Auslösungen des Hauptsensors nach der Ersterfassung reagiert. Während des gewählten Intervalls nimmt die Kamera keine Bilder oder Videos auf. Dadurch wird verhindert, dass zu viele Aufnahmen des gleichen Ereignisses die Speicherkarte füllen. 5 – 59 Sekunden bzw. 1 – 60 Minuten können ausgewählt werden.

#### Seitliche Bewegungsmelder

Hier können Sie die beiden seitlichen Bewegungssensoren 6 einoder ausschalten. Werden die seitlichen Bewegungssensoren z. B. durch sich bewegende Äste gestört, wählen Sie "Aus", bestätigen mit der OK-Taste und schalten die seitlichen Bewegungssensoren damit ab. Ansonsten werden durch die sich bewegenden Äste Aufnahmen ausgelöst. Voreingestellt ist "Ein".

■ 70 │ DE│AT│CH WK 8 A2

#### Sensor Empfindlichkeit

Stellen Sie hier die Empfindlichkeit des frontalen Bewegungssensors **6** ein. Wählen Sie "Hoch" für Innenbereiche und Umgebungen mit wenigen Störeinflüssen wie z. B. Äste im Wind, "Mittel" für Außenbereiche und Umgebungen mit normalen Störeinflüssen und "Gering" für Außenbereiche und Umgebungen mit hohen Störeinflüssen. Auch die Temperatur beeinflusst die Empfindlichkeit. Die Einstellung "Hoch" eignet sich für eine warme Umgebungstemperatur, während Sie für kalte Umgebungen die Einstellung "Gering" wählen sollten.

#### **HINWEIS**

- ► Bei Auslieferung ist die Empfindlichkeit des frontalen Bewegungssensors  $\bullet$  auf "Mittel" voreingestellt. Diese Voreinstellung ist für die meisten Einsatzbereiche geeignet.
- ► Beachten Sie, dass bei der Einstellung "Hoch" die Wahrscheinlichkeit von Fehlauslösungen erhöht ist. Bei der Einstellung "Gering" kann es dazu führen, dass evtl. kleine Tiere nicht erfasst werden.

## Ziel-Aufnahmezeit / Ziel-Aufnahmezeit 2

Wählen Sie "Ein", wenn die Kamera nur während einer bestimmten Zeitspanne aktiv sein soll. Die in beiden Menüs eingestellte Aufnahmezeit ist auch für die Zeitraffer-Aufnahmen gültig. Im anschließend erscheinenden Bildschirmmenü können Sie dann die Start- und Endzeit für die aktive Phase einstellen:

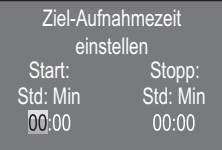

♦ Drücken Sie die ▲/▼-Tasten, um die Stunde für den Start der aktiven Phase einzustellen.

WK 8 A2 DE│AT│CH │ **71 ■** 

- Wechseln Sie mit der •-Taste zum nächsten Feld. Drücken Sie die  $\triangle$  /  $\blacktriangledown$ -Tasten, um die Minute für den Start der aktiven Phase einzustellen.
- Wechseln Sie mit der •Taste zum nächsten Feld. Drücken Sie die  $\triangle$  /  $\blacktriangledown$ -Tasten, um die Stunde für das Ende der aktiven Phase einzustellen.
- Wechseln Sie mit der •-Taste zum nächsten Feld. Drücken Sie die  $\triangle$  /  $\blacktriangledown$ -Tasten, um die Minute für das Ende der aktiven Phase einzustellen.

Die hier vorgenommenen Einstellungen gelten für jeden Tag. Außerhalb der aktiven Phase nimmt die Kamera keine Aufnahmen auf.

♦ Bestätigen Sie Ihre Eingabe mit der OK-Taste. Drücken Sie anschließend die MENU-Taste, um dieses Untermenü zu schließen.

#### Zeitraffer-Aufnahme

Mit dieser Funktion erstellt die Kamera automatisch Aufnahmen in einem einstellbaren Intervall. Dies ist z. B. hilfreich, wenn Sie das Aufblühen von Pflanzen o. Ä. beobachten wollen.

Mit der Einstellung "Normal" werden einzelne Videos erstellt. Die Einstellung im Menü "Videolänge" bestimmt die Aufnahmelänge der einzelnen Videos. Der hier im Menü eingestellte Aufnahmeabstand, ist der Abstand zwischen den einzelnen Videos. Es werden so viele einzelne Videos erstellt, wie es die Einstellung im Menü "Ziel-Aufnahmezeit" erlaubt. Ist die eingestellte "Ziel-Aufnahmezeit" auf "Aus" gestellt, werden so viele einzelne Videos erstellt, bis die Speicherkarte voll ist oder die Aufnahme manuell abgebrochen wird.

Mit der Einstellung "Zeitraffer-Video" wird ein Video durch die Fotos der Zeitraffer-Aufnahme erstellt. Eine Sekunde des Videos besteht dabei aus fünf aufgezeichneten Fotos.

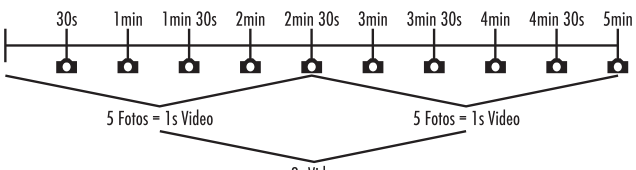

2s Video

Beachten Sie bei den Einstellungen der Kamera, dass Sie mindestens fünf Fotos benötigen, um ein Video zu erzeugen. Die im Menü "Ziel-Aufnahmezeit"eingestellte Aufnahmezeit ist auch für die Zeitraffer-Aufnahme gültig.

Wenn Sie "Normal" oder "Zeitraffer-Video" mit der OK-Taste bestätigen, können Sie im anschließend erscheinenden Bildschirmmenü den gewünschten Aufnahmeabstand einstellen:

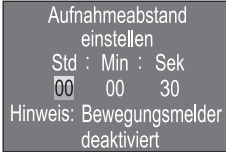

- ♦ Drücken Sie die ▲ / •Tasten, um die Stunden des gewünschten Aufnahmeabstands einzustellen.
- ♦ Wechseln Sie mit der ▶-Taste zum nächsten Feld "Min". Drücken Sie die  $\triangle$  /  $\blacktriangledown$ -Tasten, um die Minuten des gewünschten Aufnahmeabstands einzustellen.
- ♦ Wechseln Sie mit der >-Taste zum nächsten Feld "Sek". Drücken Sie die  $\triangle$  /  $\blacktriangledown$ -Tasten, um die Sekunden des gewünschten Aufnahmeabstands einzustellen.
- ♦ Bestätigen Sie Ihre Eingabe mit der OK-Taste. Drücken Sie anschließend die MENU-Taste, um dieses Untermenü zu schließen.

#### **HINWEIS**

► Bei aktivierter Zeitraffer-Aufnahme sind die Bewegungssensoren deaktiviert.

#### Sprache

Hier können Sie Englisch, Deutsch, Finnisch, Schwedisch, Spanisch, Französisch, Italienisch, Niederländisch, Portugiesisch, Tschechisch oder Polnisch als Menüsprache auswählen.

#### Nachtmodi

Wählen Sie hier eine passende Einstellung für Ihre Fotoaufnahmen bei Dunkelheit. Die Einstellung "Max. Details", stellt Fotos schärfer dar, reduziert die dunklen Bildbereiche nur wenig und erzeugt ein hohes Bildrauschen. Die Einstellung "Min. Unschärfe", stellt Fotos unschärfer dar, reduziert die dunklen Bildbereiche stärker und erzeugt wenig Bildrauschen. Die Einstellung "Ausgeglichen" ist an der Kamera voreingestellt.

#### Beleuchtung

Hier können Sie die Beleuchtung für Fotos und Videos einstellen, die die Infrarot LEDs  $\bigcirc$  an der Vorderseite der Wildkamera abgeben sollen. Die Infrarot LEDs  $\bigcirc$  können Motive bis zu 20 m beleuchten. Je weiter sich ein Motiv von der Kamera befindet, umso mehr Beleuchtung wird benötigt. "Niedrige Beleuchtung" ist geeignet für Tiere, die sich nahe der Kamera befinden. "Hohe Beleuchtung" ist hingegen geeignet für Tiere, die sich weiter entfernt von der Kamera befinden. "Normale Beleuchtung" ist an der Kamera voreingestellt.

## Dateien überschreiben

Wenn die Speicherkapazität Ihrer microSDHC-Speicherkarte <sup>64</sup> erschöpft ist, wählen Sie "Ein", um trotzdem weitere Aufnahmen zu speichern. Beim Erstellen von weiteren Aufnahmen werden dabei alte Dateien auf Ihrer microSDHC-Speicherkarte <sup>34</sup> automatisch gelöscht. Es wird zuerst die älteste gespeicherte Datei gelöscht. Danach die zweitälteste usw. Es werden so viele Dateien gelöscht, bis die neue Aufnahme auf die microSDHC-Speicherkarte 34 passt. Sie können Dateien nur überschreiben, wenn sich der Betriebswahlschalter <sup>13</sup> in der Stellung "ON" befindet.

■ 74 │ DE│AT│CH WK 8 A2

#### Batterie-Warnung

Hier bietet Ihnen das Gerät die Einstellmöglichkeit, ob Sie informiert werden möchten, dass die Kapazität der Batterien fast erschöpft ist. Voreingestellt ist "Aus". Bei eingeschalteter Funktion, blinkt die LED Anzeige 2 rot, wenn die Kapazität der Batterien fast erschöpft ist.

### Zeit & Datum

Hier können Sie Uhrzeit und Datum, das Zeitformat (12/24 Std) sowie das Datumsformat (TT/MM/JJJJ, JJJJ/MM/TT oder MM/TT/ JJJJ) einstellen.

- Wechseln Sie mit den </a> />-Tasten zwischen den Werten und verändern Sie den ausgewählten Wert mit den  $\blacktriangle / \blacktriangledown$ -Tasten.
- ♦ Bestätigen Sie Ihre Einstellungen mit der OK-Taste. Drücken Sie anschließend die MENU-Taste, um dieses Untermenü zu schließen.

## Fotostempel

Hier wählen Sie aus, ob Fotos mit oder ohne Zeitstempel abgespeichert werden. Sie können wählen, ob der Stempel aus Zeit und Datum besteht (Voreinstellung) oder ob nur das Datum verwendet wird. Wenn ein Stempel abgespeichert wird, wird zusätzlich automatisch die aktuelle Mondphase und die Umgebungstemperatur in Grad Celsius (°C) und Grad Fahrenheit (°F) abgespeichert.

#### Passwortschutz

Wählen Sie "Ein", wenn Sie die Kamera durch Eingabe eines Passwortes vor unbefugtem Zugriff schützen wollen. Im anschließend erscheinenden Bildschirmmenü können Sie dann eine vierstellige Zahlenkombination einstellen:

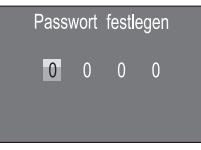

- ◆ Drücken Sie die ▲ / ▼-Tasten, um die erste Zahl zwischen 0 9 auszuwählen.
- Wechseln Sie mit der >-Taste zum nächsten Feld.
- ♦ Wiederholen Sie die voran beschriebenen Schritte, um alle vier Zahlen einzustellen.
- ♦ Bestätigen Sie Ihre Eingabe mit der OK-Taste. Drücken Sie anschließend die MENU-Taste, um dieses Untermenü zu schließen.

Die eingestellte Zahlenkombination wird ab jetzt bei jedem Einschalten der Kamera abgefragt, bevor diese bedient werden kann.

Wenn Sie das Passwort fünfmal falsch eingeben, schaltet sich die Kamera ab. Schalten Sie die Kamera wieder ein, für fünf weitere Passworteingaben.

Sollten Sie die Zahlenkombination vergessen haben, gehen Sie wie folgt vor, um die Kamera zu entsperren und in den Auslieferungszustand zurück zu versetzen:

- ♦ Laden Sie die Software der Wildkamera im Produktunterstützungsbereich auf www.kompernass.com herunter.
- $\bullet$  Entpacken Sie die Datei und kopieren die Dateien "ISP\_SD.bin" und "Rom CodeWK8A2.bin" auf eine leere Speicherkarte.
- ♦ Schieben Sie die Speicherkarte ins Gerät, während der Betriebswahlschalter 13 in der OFF-Position steht.
- $\triangle$  Halten Sie die  $\triangle$ -Taste gedrückt, während Sie den Betriebswahlschalter in die TEST-Position schieben. Halten Sie die A-Taste solange gedrückt, bis auf dem Bildschirm 10 die Meldung "Firmware upgrading... Keep Table" erscheint.
- ♦ Nach ca. 20 Sekunden schaltet sich die Kamera aus.
- ♦ Schalten Sie die Kamera wieder ein, indem Sie den Betriebswahlschalter in die OFF-Position und anschließend in die TEST-Position stellen. Die Kamera ist jetzt wieder ohne Eingabe eines Passwortes bedienbar.

#### **HINWEIS**

► Sämtliche zuvor vorgenommenen Einstellungen werden durch diese Prozedur in den Auslieferungszustand zurückversetzt.

### Akustisches Signal

Hier bietet Ihnen das Gerät die Einstellmöglichkeit, ob Sie bei Betätigung der Tasten einen Ton hören (voreingestellt) oder nicht.

#### Speicherkarte formatieren

Beim Formatieren der microSDHC-Speicherkarte 34 werden alle darauf gespeicherten Dateien unwiederbringlich gelöscht. Bevor Sie eine Speicherkarte in der Kamera verwenden, die neu ist oder zuvor in einem anderen Gerät verwendet wurde, sollten Sie diese zunächst formatieren.

♦ Wählen Sie in diesem Fall die Einstellung "Ja" mit der OK-Taste aus. Das Formatieren beginnt. Während der Formatierung erscheint "Bitte warten".

#### ACHTUNG

► Stellen Sie sicher, dass sich keine noch benötigten Dateien auf der Speicherkarte befinden!

#### Kameraname

Wählen Sie "Ein", wenn Sie bei gespeicherten Fotostempeln einen Namen hinzufügen möchten. Im anschließend erscheinenden Bildschirmmenü können Sie dann einen zehnstelligen Namen einstellen:

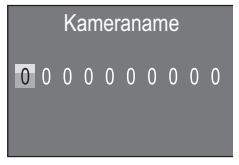

WK 8 A2 DE│AT│CH │ **77** 

- ◆ Drücken Sie die ▲ / ▼-Tasten, um eine Zahl, einen Buchstaben oder ein Leerzeichen auszuwählen.
- Wechseln Sie mit der -Taste zum nächsten Feld
- ♦ Wiederholen Sie die voran beschriebenen Schritte, um alle zehn Zeichen einzustellen. Das voreingestellte Zeichen "0" muss durch ein Leerzeichen ersetzt werden, wenn es nicht im Namen erscheinen soll.
- ♦ Bestätigen Sie Ihre Eingabe mit der OK-Taste. Drücken Sie anschließend die MENU-Taste, um dieses Untermenü zu schließen.

#### Einstellungen zurücksetzen

Wenn Sie in diesem Menüpunkt "Ja" wählen und mit der OK-Taste bestätigen, werden alle von Ihnen vorgenommenen Einstellungen sowie ein ggf. gesetztes Passwort gelöscht und der Auslieferungszustand wiederhergestellt.

#### Version

In diesem Menüpunkt können Sie sich den Versionsstand der Kamerasoftware anzeigen lassen.

#### Montage mit Befestigungsgurt

Benutzen Sie den mitgelieferten Befestigungsgurt 60, um die Kamera an einem Baum oder anderem Objekt zu befestigen.

Die nachfolgenden Abbildungen zeigen Ihnen, wie Sie den Befestigungsgurt durch die Baumhalterung 8 und den Gurtverschluss 31 führen müssen.

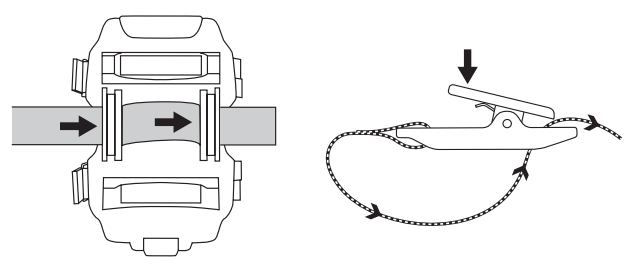

- ♦ Hängen Sie die Kamera nun wie gewünscht auf und drücken Sie die Klammer des Gurtverschlusses nach unten.
- ♦ Ziehen Sie den Befestigungsgurt stramm, bis die Kamera einen festen Halt hat und lassen Sie dann die Klammer wieder los.
- ♦ Um die Kamera wieder zu lösen, drücken Sie die Klammer des Gurtverschlusses nach unten und ziehen Sie den Befestigungsgurt aus dem Gurtverschluss heraus.

## Verwendung der Wandhalterung

Mit Hilfe der mitgelieferten Wandhalterung können Sie die Kamera an Wänden oder Decken fest montieren. Bevor Sie die Wandhalterung montieren, sollten Sie sicherstellen, dass alle vorhandenen Schrauben fest angezogen sind.

#### **ACHTUNG**

- ► Achten Sie darauf, dass an der vorgesehenen Bohrstelle keine elektrischen Leitungen, Wasser- oder Heizungsrohre verlegt sind!
- ► Die mitgelieferten Dübel sind nur für die Befestigung in Beton oder Stein geeignet. Bitte prüfen Sie unbedingt vor der Montage Ihren Montageort auf Eignung für die Dübel. Das verwendete Montagematerial muss immer für den jeweiligen Montageort geeignet sein. Ziehen Sie im Zweifelsfall einen Fachmann hinzu.

#### **HINWEIS**

- ► Beachten Sie bei der Montage an Decken, dass Sie die Kamera nicht "auf den Kopf" gedreht montieren. Die Aufnahmen können im nachhinein nicht gedreht werden.
- ♦ Markieren Sie die Bohrlöcher 25, in dem Sie den Fuß der Wandhalterung an den gewünschten Montageort halten und die Löcher anzeichnen.
- ♦ Bohren Sie mit der Bohrmaschine und einem 6 mm Bohrer die Löcher und stecken Sie die Dübel 26 bündig hinein.
- ♦ Schrauben Sie die Wandhalterung mit Hilfe der mitgelieferten Schrauben 27 an die Wand.
- ◆ Setzen Sie nun die Kamera mit dem Stativgewinde bzw. 20 auf die Stativschraube 21 und schrauben Sie die Kamera ein Stück weit (ca. 3 Umdrehungen) ein.
- ♦ Drehen Sie die Kamera in die gewünschte Richtung und arretieren Sie sie mit der Konterscheibe <sup>23</sup>.
- ♦ Um die Kamera in die endgültige Position zu bringen, öffnen Sie die beiden Gelenk-Flügelschrauben 24 ein wenig, richten die Kamera aus und fixieren die Position durch Festziehen der beiden Gelenk-Flügelschrauben.

#### Kamera ausrichten

Im Testmodus können Sie den optimalen Erfassungswinkel und die Reichweite der Bewegungssensoren **6**, 6 ermitteln.

#### **HINWEIS**

► Wägen Sie bei der Ausrichtung ab, ob der Einsatz der seitlichen Bewegungssensoren für das gewünschte Beobachtungsergebnis sinnvoll sein kann. Sie können die seitlichen Bewegungssensoren im zuvor beschriebenen Menü ein- oder ausschalten.

Richten Sie die Kamera wie folgt aus:

Befestigen Sie die Kamera in 1–2 Meter Höhe an einem Baum o. Ä. und richten Sie die Kamera in die gewünschte Richtung aus. Gehen Sie nun langsam von einer Seite des anvisierten Bereichs zur anderen Seite. Beobachten Sie dabei die LED Anzeige 2. Leuchtet diese blau, so wurden Sie von einem der ggf. eingeschalteten seitlichen Bewegungssensoren 6 erfasst. Leuchtet sie grün, wurden Sie vom frontalen Bewegungssensor 5 erfasst. Auf diese Weise können Sie die beste Position zur Ausrichtung der Kamera ausfindig machen. Nur wenn der Betriebswahlschalter <sup>13</sup> in der TEST-Position steht,

leuchtet die LED Anzeige auf, sobald einer der Bewegungssensoren eine Bewegung erfasst hat. Im normalen Betrieb erfolgt hier keine LED-Anzeige.

Damit das Gerät nicht aufgrund irrelevanter Bewegungen unnötige Aufnahmen macht, sollten Sie die Kamera weder an sonnigen Plätzen einsetzen, noch im Bereich von Ästen, die sich im Wind bewegen können. Der Erfassungswinkel der Sensoren liegt bei ca. 100° von Ecke zu Ecke. Das Aufnahmefeld für Fotos liegt bei horizontal ca. 96° und vertikal ca. 68°. Das Aufnahmefeld für Videos liegt bei horizontal ca. 95° und vertikal ca. 50°.

#### Live-Modus aktivieren

Der normale Betrieb des Gerätes ist der sogenannte Live-Modus. In diesem Modus werden Aufnahmen über die Bewegungssensoren **6. G** ausgelöst. Um den Live-Modus einzustellen, schieben Sie den Betriebswahlschalter <sup>13</sup> in die Position "ON". Nach 15 Sekunden erlischt die rote LED der LED Anzeige 2, danach beginnt die Kamera selbstständig zu arbeiten und geht in den Standby-Modus. Sobald Wildtiere o. Ä. unmittelbar in den Erfassungsbereich der zentralen Sensorzone treten, beginnt die Kamera je nach Konfiguration mit der Aufzeichnung von Fotos und/oder Videos.

Wenn Wildtiere von der Seite in den Erfassungsbereich der seitlichen Bewegungssensoren 6 kommen, erfassen diese die Bewegung und aktivieren die Kamera. Während die Wildtiere sich weiter in den Erfassungsbereich des frontalen Bewegungssensors 5 bewegen, nimmt die Kamera Fotos und/oder Videos auf. Wenn die Wildtiere sich nach dem Eintritt in den Erfassungsbereich der seitlichen Bewegungssensoren 6 wegbewegen, schaltet die Kamera ab und geht in den Standby-Modus.

#### Nachtaufnahmen

Bei Nachtaufnahmen liefern die Infrarot LEDs 1 an der Vorderseite der Wildkamera das nötige Licht, um Aufnahmen zu ermöglichen. Die LEDs strahlen in einem großen Winkel ab. Dies erlaubt Nachtaufnahmen in einer Distanz von ca. 3 m bis 20 m, ohne dabei das Objekt überzubelichten. Reflektierende Gegenstände (z. B. Verkehrsschilder) können allerdings auch innerhalb dieser Reichweite zu Überbelichtungen führen. Bitte beachten Sie, dass Nachtaufnahmen in schwarz/weiß erfolgen.

## Aufnahmen auf dem Bildschirm anzeigen

- Schieben Sie den Betriebswahlschalter in die Position "TEST". Nun sehen Sie das Live-Bild der Kamera.
- ♦ Drücken Sie die PLAY-Taste, um den Wiedergabemodus zu aktivieren. Je nach vorhandener Datei, erscheint eine der beiden Anzeigen:

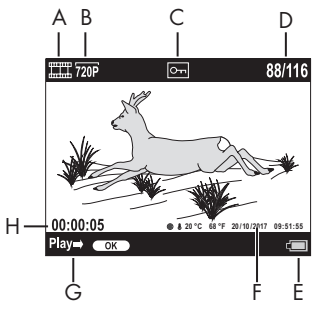

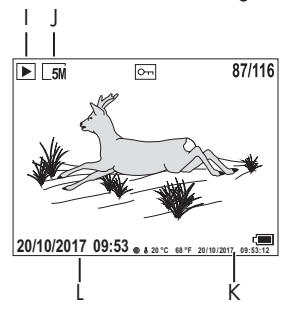

- A: Anzeige für Videoaufnahme
- B: Anzeige der Videoauflösung
- C: Schreibschutzanzeige für die angezeigte Datei
- D: Nummer der aktuellen Aufnahme/Gesamtzahl der Aufnahmen
- E: Batteriestandsanzeige
- F: Mondphase, Grad Celsius, Grad Fahrenheit, Datum und Uhrzeit der Aufnahme (Fotostempel)
- G: Wiedergabe mit der OK-Taste starten
- H: Anzeige der Videolänge
- I: Anzeige für Fotoaufnahme
- J: Anzeige der Fotoauflösung
- K: Mondphase, Grad Celsius, Grad Fahrenheit, Datum und Uhrzeit der Aufnahme (Fotostempel)
- L: Datum und Uhrzeit der Aufnahme
- ♦ Mit den  $\triangle$  /  $\blacktriangledown$ -Tasten können Sie nun durch die Aufnahmen blättern und auf dem Bildschirm 10 betrachten.
- ♦ Drücken Sie bei der Anzeige eines Fotos einmal oder mehrfach die SHOT-Taste, um in das Bild hinein zu zoomen.
- ♦ Drücken Sie einmal oder mehrfach die OK-Taste, um heraus zu zoomen.
- ♦ Drücken Sie einmal oder mehrfach die ▲- oder ▼-Taste, um den Bildausschnitt auf- oder abwärts zu bewegen.
- ♦ Drücken Sie einmal oder mehrfach die <<a>- oder >-Taste, um den Bildausschnitt seitlich zu bewegen. Wenn ein Bild vergrößert dargestellt wird, wird die entsprechende Position des Zooms oben rechts im Bildschirm <sup>10</sup> angezeigt.
- ♦ Handelt es sich bei der aktuell angewählten Aufnahme um ein Video, drücken Sie die OK-Taste, um das Video abspielen zu lassen.
- ♦ Drücken Sie die OK-Taste erneut, um das Video anzuhalten.
- ♦ Drücken Sie die MENU-Taste, um das Video zu stoppen.
- ♦ Wenn Sie jetzt die MENU-Taste drücken, öffnet sich das Einstellungsmenü:

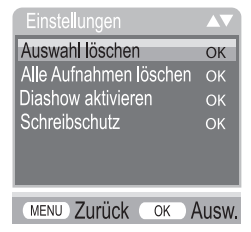

◆ Drücken Sie die ▲/▼-Tasten, um den gewünschten Menüeintrag auszuwählen, den Sie dann mit der OK-Taste aufrufen. Mit der MENU-Taste wechseln Sie jeweils eine Menüebene zurück.

#### Auswahl löschen

Mit dieser Funktion können Sie einzelne Aufnahmen von der Speicherkarte löschen. Nachdem Sie diese Funktion aufgerufen haben, bewegen Sie den Auswahlbalken auf "Löschen" und drücken die OK-Taste, um die aktuell angezeigte Aufnahme zu löschen.

#### Alle Aufnahmen löschen

Mit dieser Funktion können Sie alle Aufnahmen von der Speicherkarte löschen. Nachdem Sie diese Funktion aufgerufen haben, bewegen Sie den Auswahlbalken auf "Löschen" und drücken die OK-Taste, um alle Aufnahmen zu löschen.

#### Diashow aktivieren

Mit dieser Funktion können Sie die gespeicherten Fotos von der Speicherkarte in einer automatisch Abfolge für je ca. 2 Sekunden anzeigen lassen. Um die Abfolge zu stoppen und das gerade angezeigte Foto dauerhaft anzeigen zu lassen, drücken Sie die OK-Taste.

## Schreibschutz

Mit dieser Funktion können Sie einzelne oder alle gespeicherten Aufnahmen gegen unbeabsichtigtes Löschen schützen.

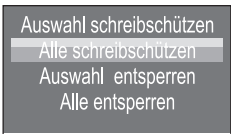

- ◆ Wählen Sie "Auswahl schreibschützen", um die gerade angewählte Aufnahme gegen versehentliches Löschen zu schützen.
- ♦ Wählen Sie "Alle schreibschützen", um alle bereits gespeicherten Aufnahmen gegen versehentliches Löschen zu schützen.
- ♦ Wählen Sie "Auswahl entsperren", um den Schreibschutz für die gerade angewählte Aufnahme aufzuheben.

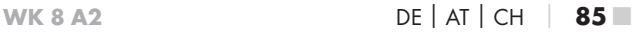

♦ Wählen Sie "Alle entsperren", um den Schreibschutz aller bereits gespeicherten Aufnahmen aufzuheben.

Wenn Sie eine schreibgeschützte Datei anwählen, erscheint das Schreibschutzsymbol  $\overline{O}$  oben im Bildschirm  $\overline{10}$ .

#### Aufnahmen auf externem Monitor anzeigen

- ♦ Stellen Sie den Betriebswahlschalter 13 in die TEST-Position.
- ♦ Stecken Sie den 3,5 mm-Klinkenstecker des mitgelieferten TV-Kabels 28 in die AV-Buchse 19 der Kamera, und die Cinch-Stecker in den Audio- und Video-Eingang eines TV-Gerätes o. Ä. Sobald der Miniklinkenstecker in der AV-Buchse steckt, wird der eingebaute Bildschirm 10 deaktiviert und das Bild über die AV-Buchse ausgegeben.

## Aufnahmen auf einen Computer überspielen

- ♦ Stecken Sie den Mini-USB-Stecker des mitgelieferten USB-Kabels 29 in die Mini-USB-Buchse 18 der Kamera.
- ♦ Stecken Sie den USB-Stecker in einen freien USB-2.0-Anschluss eines eingeschalteten Computers. Solange die Kamera angeschlossen ist, erscheint im Display der Kamera die Anzeige "MSDC".

Dieser erkennt das Gerät nun als "Wechseldatenträger" und installiert automatisch die benötigten Treiber. Anschließend kann mit dem Datei-Explorer der Inhalt der microSDHC-Speicherkarte <sup>34</sup> angezeigt werden. Führen Sie dann die gewünschten Dateioperationen durch.

## Reinigung

#### ACHTUNG

#### Beschädigung des Gerätes!

- ► Stellen Sie sicher, dass bei der Reinigung keine Feuchtigkeit in das Gerät eindringt, um eine irreparable Beschädigung des Gerätes zu vermeiden.
- Reinigen Sie die Oberflächen des Gerätes mit einem weichen, trockenen Tuch. Verwenden Sie bei hartnäckigen Verschmutzungen handelsübliche Spülmittel und Wasser. Achten Sie darauf, dass kein Wasser ins Gerät eindringt.
- Halten Sie die Dichtung zwischen den beiden Gehäuseteilen stets sauber, damit keine Feuchtigkeit in das Gerät eindringen und es beschädigen kann. Verschmutzung der Dichtung kann den Staubund Spritzwasserschutz (IP54) einschränken.
- Halten Sie auch stets die Dichtung, die die DC-Anschlussbuchse 16 schützt, sauber.
- Pflegen Sie die Dichtungen regelmäßig mit etwas Gummipflegemittel, damit diese geschmeidig bleiben. Nur so können die Dichtungen das Geräteinnere vor Feuchtigkeit schützen.
- Sollten Sie die Dichtungen austauschen wollen, wenden Sie sich an den Service (siehe Kapitel Service).

## Fehlerbehebung

In diesem Kapitel erhalten Sie wichtige Hinweise zur Störungslokalisierung und Störungsbehebung. Beachten Sie die Hinweise um Gefahren und Beschädigungen zu vermeiden.

## WARNUNG

Beachten Sie die folgenden Sicherheitshinweise, um Gefahren und Sachschäden zu vermeiden:

► Reparaturen an Elektrogeräten dürfen nur von Fachleuten durchgeführt werden, die vom Hersteller geschult sind. Durch unsachgemäße Reparaturen können erhebliche Gefahren für den Benutzer und Schäden am Gerät entstehen.

## Fehlerursachen und -behebung

Die nachfolgende Tabelle hilft bei der Lokalisierung und Behebung kleinerer Störungen:

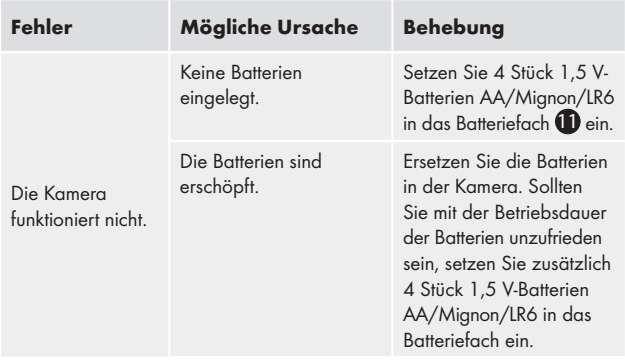

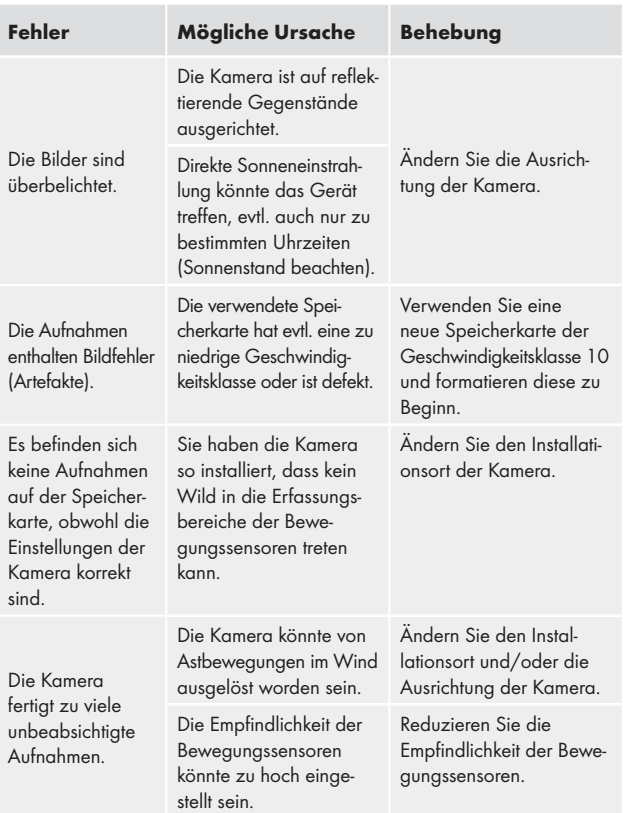

#### HINWEIS

► Wenn Sie mit den vorstehend genannten Schritten das Problem nicht lösen können, wenden Sie sich bitte an den Kundendienst.

## Lagerung bei Nichtbenutzung

Sollten Sie das Gerät längere Zeit nicht benutzen, entnehmen Sie die Batterien und lagern Sie es an einem sauberen, trockenen Ort ohne direkte Sonneneinstrahlung.

## Entsorgung

### Gerät entsorgen

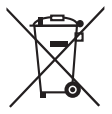

Das nebenstehende Symbol einer durchgestrichenen Mülltonne auf Rädern zeigt an, dass dieses Gerät der Richtlinie 2012/19/EU unterliegt. Diese Richtlinie besagt, dass Sie dieses Gerät am Ende seiner Nutzungszeit nicht mit dem normalen Hausmüll entsorgen dürfen,

sondern in speziell eingerichteten Sammelstellen, Wertstoffhöfen oder Entsorgungsbetrieben abgeben müssen.

#### Diese Entsorgung ist für Sie kostenfrei. Schonen Sie die Umwelt und entsorgen Sie fachgerecht.

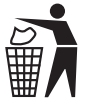

 Möglichkeiten zur Entsorgung des ausgedienten Produkts erfahren Sie bei Ihrer Gemeinde- oder Stadtverwaltung.

## Batterien/Akkus entsorgen

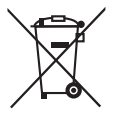

Batterien/Akkus dürfen nicht im Hausmüll entsorgt werden. Batterien können Giftstoffe enthalten, die die Umwelt schädigen. Entsorgen Sie die Batterien/Akkus deshalb unbedingt entsprechend der geltenden gesetzlichen Bestimmungen.

Jeder Verbraucher ist gesetzlich verpflichtet, Batterien/Akkus bei einer Sammelstelle seiner Gemeinde, seines Stadtteils oder im Handel abzugeben. Diese Verpflichtung dient dazu, dass Batterien/Akkus einer umweltschonenden Entsorgung zugeführt werden können. Geben Sie Batterien/Akkus nur im entladenen Zustand zurück.

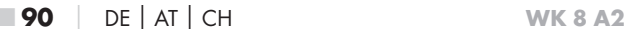

## Anhang

## Hinweise zur EU-Konformitätserklärung

Dieses Gerät entspricht hinsichtlich Übereinstimmung mit den grundlegenden Anforderungen und den anderen relevanten Vorschriften der europäischen Richtlinie für elektromagnetische Verträglichkeit 2014/30/EU sowie der RoHS-Richtlinie 2011/65/EU.

 $\epsilon$ 

Die vollständige EU-Konformitätserklärung ist beim Importeur erhältlich.

## Technische Daten

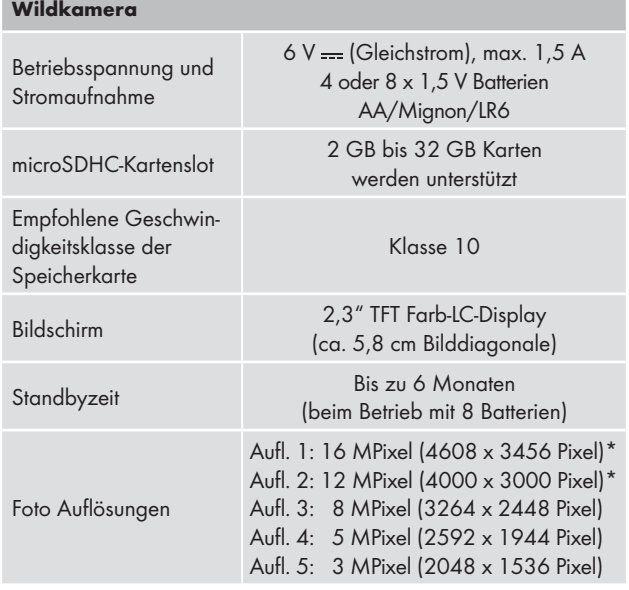

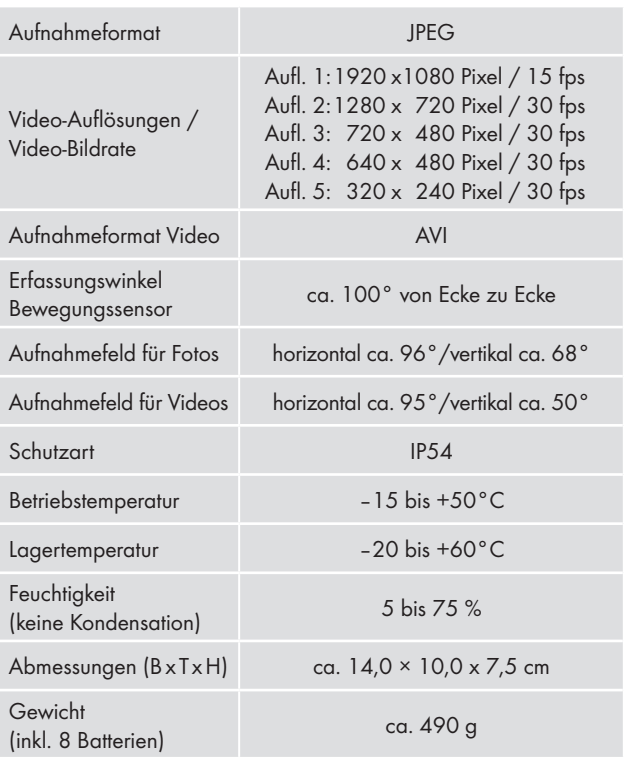

\*Diese Fotoauflösungen sind interpoliert.

#### Garantie der Kompernaß Handels GmbH

Sehr geehrte Kundin, sehr geehrter Kunde,

Sie erhalten auf dieses Gerät 3 Jahre Garantie ab Kaufdatum. Im Falle von Mängeln dieses Produkts stehen Ihnen gegen den Verkäufer des Produkts gesetzliche Rechte zu. Diese gesetzlichen Rechte werden durch unsere im Folgenden dargestellte Garantie nicht eingeschränkt.

#### Garantiebedingungen

Die Garantiefrist beginnt mit dem Kaufdatum. Bitte bewahren Sie den Original– Kassenbon gut auf. Diese Unterlage wird als Nachweis für den Kauf benötigt.

Tritt innerhalb von drei Jahren ab dem Kaufdatum dieses Produkts ein Material- oder Fabrikationsfehler auf, wird das Produkt von uns – nach unserer Wahl – für Sie kostenlos repariert oder ersetzt. Diese Garantieleistung setzt voraus, dass innerhalb der Drei-Jahres-Frist das defekte Gerät und der Kaufbeleg (Kassenbon) vorgelegt und schriftlich kurz beschrieben wird, worin der Mangel besteht und wann er aufgetreten ist.

Wenn der Defekt von unserer Garantie gedeckt ist, erhalten Sie das reparierte oder ein neues Produkt zurück. Mit Reparatur oder Austausch des Produkts beginnt kein neuer Garantiezeitraum.

## Garantiezeit und gesetzliche Mängelansprüche

Die Garantiezeit wird durch die Gewährleistung nicht verlängert. Dies gilt auch für ersetzte und reparierte Teile. Eventuell schon beim Kauf vorhandene Schäden und Mängel müssen sofort nach dem Auspacken gemeldet werden. Nach Ablauf der Garantiezeit anfallende Reparaturen sind kostenpflichtig.

#### Garantieumfang

Das Gerät wurde nach strengen Qualitätsrichtlinien sorgfältig produziert und vor Auslieferung gewissenhaft geprüft.

Die Garantieleistung gilt für Material- oder Fabrikationsfehler. Diese Garantie erstreckt sich nicht auf Produktteile, die normaler Abnutzung ausgesetzt sind und daher als Verschleißteile angesehen werden können oder für Beschädigungen an zerbrechlichen Teilen, z. B. Schalter, Akkus, Backformen oder Teile, die aus Glas gefertigt sind.

Diese Garantie verfällt, wenn das Produkt beschädigt, nicht sachgemäß benutzt oder gewartet wurde. Für eine sachgemäße Benutzung des Produkts sind alle in der Bedienungsanleitung aufgeführten Anweisungen genau einzuhalten. Verwendungszwecke und Handlungen, von denen in der Bedienungsanleitung abgeraten oder vor denen gewarnt wird, sind unbedingt zu vermeiden.

Das Produkt ist nur für den privaten und nicht für den gewerblichen Gebrauch bestimmt. Bei missbräuchlicher und unsachgemäßer Behandlung, Gewaltanwendung und bei Eingriffen, die nicht von unserer autorisierten Service-Niederlassung vorgenommen wurden, erlischt die Garantie.

#### Abwicklung im Garantiefall

Um eine schnelle Bearbeitung Ihres Anliegens zu gewährleisten, folgen Sie bitte den folgenden Hinweisen:

- Bitte halten Sie für alle Anfragen den Kassenbon und die Artikelnummer (z. B. IAN 12345) als Nachweis für den Kauf bereit.
- Die Artikelnummer entnehmen Sie bitte dem Typenschild, einer Gravur, auf dem Titelblatt Ihrer Anleitung (unten links) oder als Aufkleber auf der Rück- oder Unterseite.
- Sollten Funktionsfehler oder sonstige Mängel auftreten, kontaktieren Sie zunächst die nachfolgend benannte Serviceabteilung telefonisch oder per E-Mail.

## ■ 94 │ DE│AT│CH WK 8 A2

■ Ein als defekt erfasstes Produkt können Sie dann unter Beifügung des Kaufbelegs (Kassenbon) und der Angabe, worin der Mangel besteht und wann er aufgetreten ist, für Sie portofrei an die Ihnen mitgeteilte Serviceanschrift übersenden.

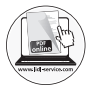

Auf www.lidl-service.com können Sie diese und viele weitere Handbücher, Produktvideos und Software herunterladen.

## Service

## Service Deutschland

Tel.: 0800 5435 111 (Kostenfrei aus dem dt. Festnetz/ Mobilfunknetz) E-Mail: kompernass@lidl.de

Service Österreich

Tel.: 0820 201 222 (0,15 EUR/Min.) E-Mail: kompernass@lidl.at

## Service Schweiz

Tel.: 0842 665566 (0,08 CHF/Min., Mobilfunk max. 0,40 CHF/Min.) E-Mail: kompernass@lidl.ch

IAN 311961

## Importeur

Bitte beachten Sie, dass die folgende Anschrift keine Serviceanschrift ist. Kontaktieren Sie zunächst die benannte Servicestelle.

KOMPERNASS HANDELS GMBH BURGSTRASSE 21 DE - 44867 BOCHUM DEUTSCHLAND www.kompernass.com

WK 8 A2 DE│AT│CH │ 95 ■

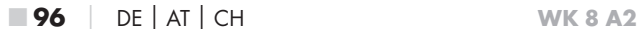

#### KOMPERNASS HANDELS GMBH

BURGSTRASSE 21 DE - 44867 BOCHUM GERMANY www.kompernass.com

Актуалност на информацията · Stand der Informationen: 11 / 2018 · Ident.-No.: WK8A2-102018-2

# IAN 311961